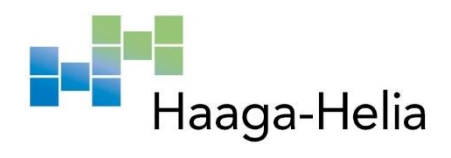

# **Tuotannonohjausjärjestelmän uudistaminen**

Sven Malm

Haaga-Helia ammattikorkeakoulu Amk-opinnäytetyö 2021 Tradenomin tutkinto

# **Tiivistelmä**

**Tekijä(t)** Sven Malm **Tutkinto** Tradenomi **Raportin/Opinnäytetyön nimi** Tuotannonohjausjärjestelmän uudistaminen **Sivu- ja liitesivumäärä**

 $29 + 5$ 

Tämä toiminnallinen opinnäytetyö tehtiin toimeksiantona KavoKerr Finland oy:lle.

Tavoitteena oli saada valitulle tuotantolinjalle käyttöön kokonaan uusi tuotannonohjausjärjestelmä ja samalla muokata linjaa siten, että sen toiminta olisi mahdollisimman tehokasta uuden järjestelmän kanssa.

Linjan nykyisessä käytössä oleva järjestelmä on Microsoft Access pohjainen tietokanta, joka ei vastaa tämän päivän vaatimuksia nopeassa tahdissa toimivalle tuotantolinjalle. Se ei myöskään sisällä riittävää tuotteen seurattavuutta eri tuotantovaiheiden aikana.

Teoriaosassa esitellään yleisesti tuotannonohjausjärjestelmien toimintatapaa ja sitä, miten niiden käyttäminen edistää tuotannon toimivuutta. Lisäksi käydään läpi kohdeyrityksessä käytössä olevaa lean-filosofiaa. Tähän liittyen erityisesti standardoidut työtavat sekä virheiden estämiseen suunnattu poka-yoke ovat työn keskiössä.

Toiminnallisen osan aiheena on varsinaisen suunnitelman tekemistä ja siihen liittyvien osaalueiden läpikäyntiä. Suunnitelmaan sisältyy varsinaisen tuotantolinjan muokkaamista koskevat toimet, sekä käyttöönotettavan tuotannonohjausjärjestelmän konfigurointiin ja ohjelmointiin liittyviä asioita.

Lopputuloksena syntyvät suunnitelmat mahdollistavat tuotantolinjan siirtämisen uuteen järjestelmään.

#### **Asiasanat**

Manufacturing Execution System, lean-valmistus, jatkuva parantaminen

# **Sisällys**

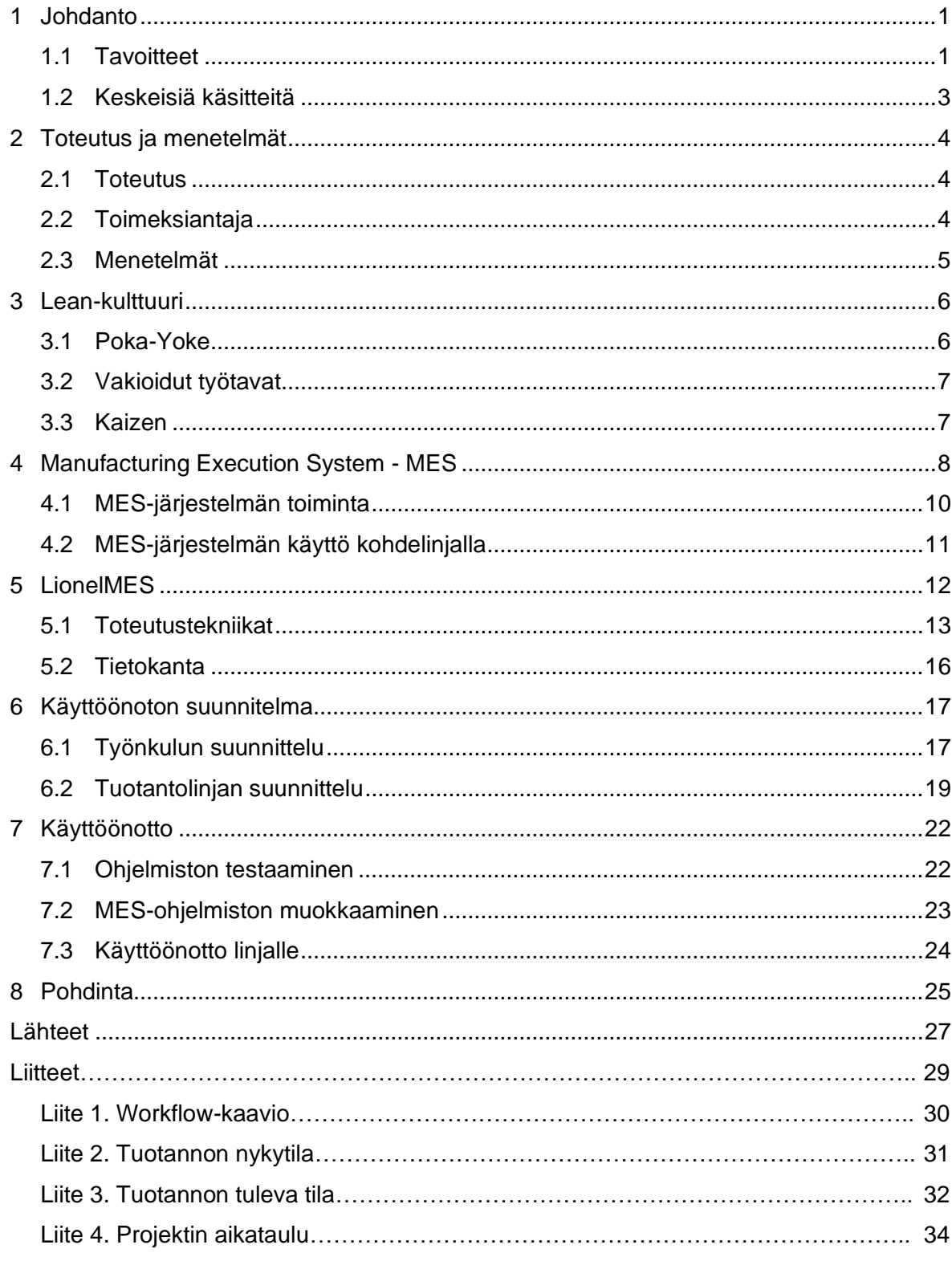

#### <span id="page-3-0"></span>**1 Johdanto**

Tuotannonohjausjärjestelmiä käytetään yleisesti yrityksissä tehostamaan tuotannon toimivuutta. Erilaisia valmiita järjestelmiä on useita, ja oikeanlaisen järjestelmän valinta saattaa olla yritykselle hankalaa. Lopputuloksena saavutettavat edut tekevät kuitenkin valintatyöstä kannattavaa.

Tuotantolaitoksissa, ovat ne sitten elektroniikkaan, elintarvikkeisiin, kemianteollisuuteen tai oikeastaan mihin tahansa kulutushyödykkeeseen tai muuhun sarjatuotettavaan tuotteeseen erikoistuneita, tulisi olla käytössä tuotantoa ohjaavat järjestelmät ja ohjeistukset. Tietotekniikkaa hyödyntäen tässä tulee ERP- ja MES-järjestelmät, mutta on myös muita, aineettomia tapoja parantaa tuotannon toimivuutta. MES-järjestelmät (Manufacturing Execution Systems) ovat järjestelmiä, joiden avulla toiminnanohjaus-järjestelmästä saadaan ulos tuotantoa ohjaava suunnitelma, jonka avulla tuotantolinja kykenee tuottamaan oikeanlaista materiaalia oikeaan tarpeeseen. Järjestelmän avulla voidaan myös valvoa tuotannon toimintaa useilla eri tavoilla ja mittareilla (G2 2021).

Yksi tunnetuimmista aineettomista tavoista parantaa tuottavuutta on ottaa yrityksessä käyttöön lean-filosofiaan kuuluvat opit. Leanin avulla pyritään luomaan arvoa ja kilpailuetua, vaikka samaan aikaan käytetään vähemmän resursseja. Tähän pyritään pitämällä yllä jatkuvaa parantamista sekä ottamalla aina asiakkaan tarpeet huomioon (What is lean 2021). Näiden oppien avulla on mahdollista saada aikaan huomattava kilpailuetu verrattuna yritykseen, jossa lean ei ole käytössä. Tämä näkyy suoraan yrityksen viivan alle jäävässä tuloksessa.

Tässä opinnäytetyössä käydään aluksi lyhyesti läpi tuotannonohjauksen perusteet ja tutustutaan kohdeyrityksessä käytössä olevaan lean-tuotantofilosofiaan. Sen jälkeen laaditaan valmis suunnitelma, jonka pohjalta voidaan aloittaa halutun tuotantolinjan siirtäminen uuteen järjestelmään. Suunnitelma sisältää sekä linjan uusimisen että tuotannonohjausjärjestelmän ohjelmalliset muutokset.

#### <span id="page-3-1"></span>**1.1 Tavoitteet**

Ajatus tähän opinnäytetyöhön lähti siitä, että kohdeyrityksessä on käytössä useampia eri järjestelmiä eri tuotantolinjojen tuotannonohjaukseen. Varsinaiset tuotantoa ohjaavat järjestelmät ovat talon sisällä itse tehtyjä, jolloin ohjelmistoihin voidaan upottaa ominaisuuksia, jotka ovat kohdennettu tarkasti juuri kyseisen tuotantolinjan tarpeisiin. Lisäksi joillakin vanhemmilla linjoilla on edelleen käytössä vanhoja Microsoft Access-kantaan rakennettuja järjestelmiä, jotka eivät enää vastaa nykypäivän vaatimuksia linjan tuotannonohjaukseen.

Opinnäytetyön tavoitteena on laatia suunnitelma, jolla valitun tuotantolinjan käyttämä Microsoft Access-pohjainen testaus- ja tuotannonohjaustietokanta (kuva 1) uudistetaan nykyaikaiseksi MES-järjestelmäksi. Tämän muutoksen avulla voidaan jatkossa ohjata ja tehostaa koko tuotantolinjan toimintaa. Suunnitelmaa voidaan jatkossa hyödyntää uusien tuotantolinjojen käyttöönotossa ja pitkän aikavälin suunnitelmana on siirtää kaikki tehtaan nykyiset tuotantolinjat käyttämään samaa MES-ohjelmistoa.

| <b>ELOPPUTESTAUSPÖYTÄKIRJA</b>                                            |                                                            |        |            |            |                        |                             |                         |       |    |                                    |
|---------------------------------------------------------------------------|------------------------------------------------------------|--------|------------|------------|------------------------|-----------------------------|-------------------------|-------|----|------------------------------------|
| Salasanan<br><b>Testonio</b><br><b>JVA</b><br><b>valito</b><br>Monu       | LOPPUTESTAUSPÖYTÄKIRJA F35450                              |        |            |            |                        | <sup>69</sup> S/N (1kpl)    |                         |       | e, |                                    |
| C System Info<br>G Konekarth                                              | Konekortti                                                 |        |            |            |                        | Sarjanumero:                |                         | 35450 |    |                                    |
| A Yleinen tarkastus                                                       | Kortti                                                     | Тууррі | SIN        | REV        |                        | <b>Kartion kuvaus</b>       |                         | SIN   |    | Kilpi tulostettu<br>ja S/N lukittu |
| C B Sahköturvallisuus                                                     | <b>CONNECTION BOX BOARD</b>                                | 215659 | 02501      | 1,0        | Kartio 1               | 50550 Suorakulmainen, lyhyt | ×                       | 3326  | 画  | $\overline{\mathbf{v}}$            |
| C C Jannitetestaus                                                        | <b>CPU BOARD</b>                                           | 215658 | 02777      | 2.0        |                        |                             |                         |       |    |                                    |
| C D Sateilytestaus                                                        | <b>GENERATOR MODULE</b>                                    | 215660 | <b>N/A</b> | <b>N/A</b> |                        |                             |                         |       |    |                                    |
| $C$ E Kuvatestaus                                                         | <b>GENERATOR PFC</b>                                       | 51491  | 59608      | 15         |                        |                             |                         |       |    |                                    |
| C F Mekanninen testaus                                                    | X-RAY CONTROL PANEL BOARD                                  | 215951 | 53285      | 2.0        |                        |                             |                         |       |    |                                    |
| C G Lopputarkastus                                                        | <b>Tube Head Assembly (THA)</b>                            | 76055  | 36540      | 1.2        |                        |                             |                         |       |    |                                    |
| C Testien Yhteenveto                                                      | X-Ray Tube S/N (System Info -sivulia)                      |        | 7M 91775   | $\oplus$   |                        |                             |                         |       |    |                                    |
| C Lopetus<br>Software version<br>52058-IMGSID-1, R13<br>Tyyppikilpi + UDI | <b>PFC Software versio:</b><br>1,01<br>Viivakoodien syöttö |        |            |            |                        |                             |                         |       |    |                                    |
| <b>UD</b> UUDELLEEN KASITTELY                                             |                                                            |        |            |            |                        |                             |                         |       |    |                                    |
| Muutokset                                                                 | Huomautukset:<br>G.M 02582                                 |        |            |            | <b>Muutoksia</b> tehty | $\overline{\mathbf{v}}$     |                         |       |    |                                    |
|                                                                           |                                                            |        |            |            | 0 Kertaa               | <b>Testagio</b><br>Volmis   | Pvm. 11.1.2018 12:07:44 | ATI   |    |                                    |

Kuva 1. Nykyinen järjestelmä pohjautuu Microsoft Access - kantaan.

Suunnitelmaan sisältyy käyttöönottoon tarvittavat pohjatyöt. Näihin kuuluvat erityisesti tuotantolinjan uuden työnkulun tekeminen, tuotantolinjalle tulevien muutosten suunnittelu ja niiden toteuttamisen valvominen, alustavat työt ohjelmiston koodiin sisältyvistä muutoksista sekä erilaisten dokumenttien laadintaan vaadittavien tuotosten tekeminen.

Lopullisen ohjelmiston käyttöönoton jälkeen tuotantolinjan MES-järjestelmän ylläpito jää yrityksen ohjelmistokehitysryhmän MES-tiimille, jonka tehtävänä on jatkossa huomioida linjan tarpeet ja muutokset ohjelmiston käytössä. Lisäksi onnistuneesta projektista saadut opit hyödynnetään suoraan seuraavien linjojen muutostöihin, jolloin eteneminen on nopeampaa ja tulosta saadaan aikaan pienemmällä työmäärällä.

### <span id="page-5-0"></span>**1.2 Keskeisiä käsitteitä**

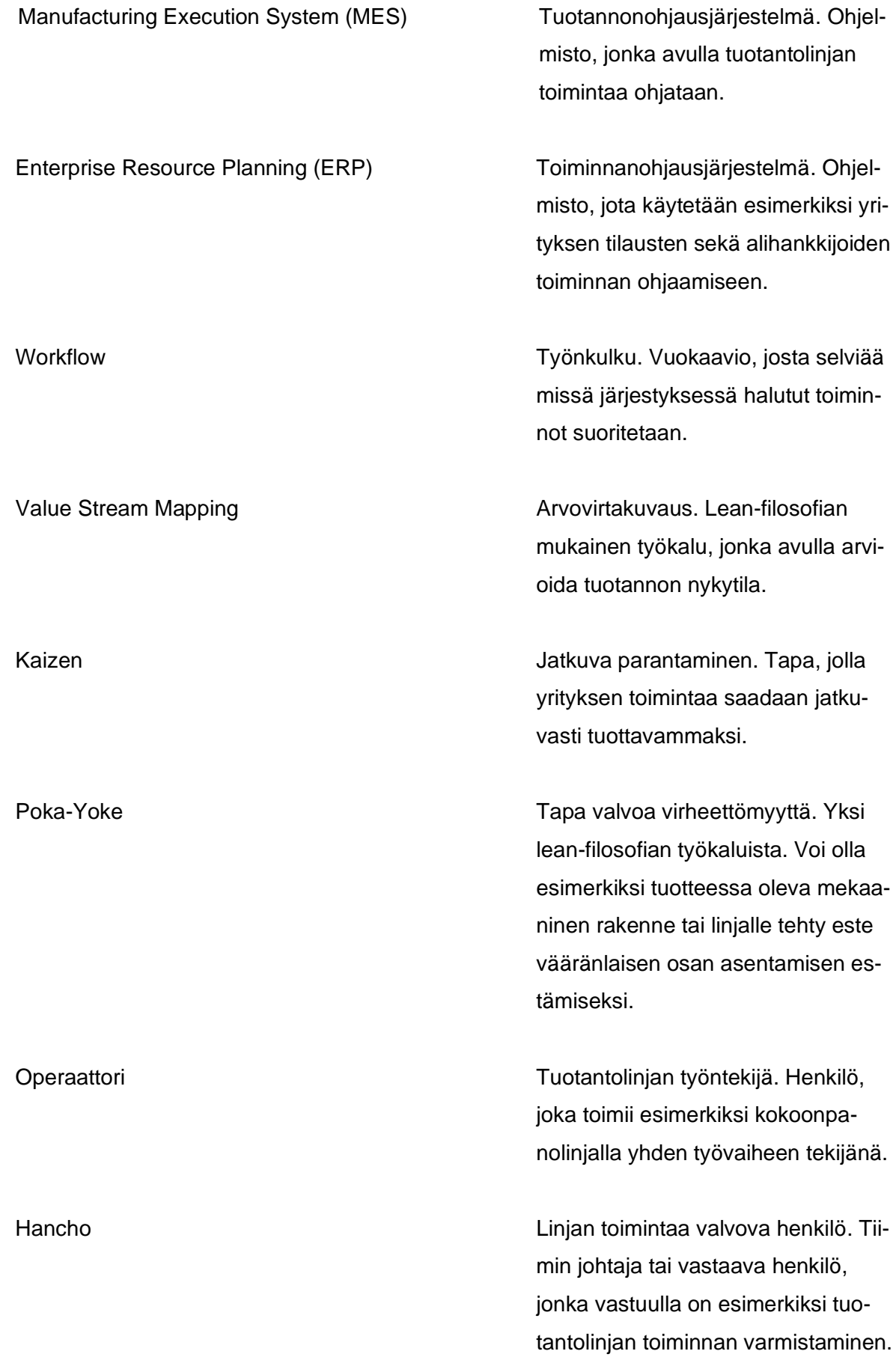

## <span id="page-6-0"></span>**2 Toteutus ja menetelmät**

#### <span id="page-6-1"></span>**2.1 Toteutus**

Projektin toteutus tapahtuu useassa osassa, ja tähän opinnäytetyöhön sisällytän siitä seuraavat vaiheet:

- 1. Tutustun kohteena olevaan tuotantolinjaan, sekä selvitän, miten linjan toiminta tällä hetkellä on toteutettu.
- 2. Selvitän, mitä tällä hetkellä käytössä olevan Access-kannan tiedoista pitää saada siirrettyä uuteen järjestelmään.
- 3. Selvitän, minkälaisessa formaatissa eri mittalaitteiden antamat tiedot ovat. Tämä tieto tarvitaan siihen, että mittaustulokset saadaan automaattisesti siirrettyä uuteen MES-järjestelmään.
- 4. Teen tuotantolinjalle uuden työnkulun (workflow), jonka avulla tuleva MES-järjestelmä osaa toimia. Tämän tiedon avulla suunnitellaan myös muutokset tuotantolinjan työpisteisiin.

Linjan muutostyöt tulevat jatkumaan opinnäytetyön jälkeen, ja varsinaisen ohjelmiston uudelleenkoodaus tapahtuu useamman henkilön voimin myöhemmässä vaiheessa. Koko projektin kirjaaminen tähän dokumenttiin tekisi opinnäytetyöstä kohtuuttoman pitkän, joten tästä syystä vain alkusuunnittelu on mukana.

### <span id="page-6-2"></span>**2.2 Toimeksiantaja**

Opinnäytetyö tehdään toimeksiantona KavoKerr Finland oy:lle. Yritys on Tuusulassa toimiva, pään alueen kuvantamiseen tarkoitettujen laitteistojen ja ohjelmistojen valmistamiseen ja kehittämiseen erikoistunut yritys.

Yritys on perustettu vuonna 1964, alun perin nimellä Palomex Oy. Nykyään yritys on osa kansainvälistä Envista Holdings Corporation konsernia ja yrityksen tuotannosta n. 99 % menee vientituotteena ulkomaille. Suurimmat myyntialueet ovat Aasia sekä Yhdysvallat, mutta yrityksellä on jälleenmyyjiä joka puolella maailmaa.

Yrityksellä on kokoaikaista henkilökuntaa n. 300 henkilöä, joista hieman yli puolet toimii yrityksen tuotannossa, ja tuotekehitys työllistää n. 100 henkilöä. Yrityksen tuotekehityspuoli suunnittelee uusia laitteistoja, sekä niiden käyttöön liittyviä ohjelmistoja. Loppukäyttäjille suunnatut kuvantamisohjelmistot ovat markkinoiden parhaimmistoa, sisältäen erittäin kehittyneet työkalut pään alueen kuvantamiseen, ja erityisesti erikoishammaslääkärien tarpeisiin suunnitellut työkalut ovat tuotekehityksessä tärkeässä asemassa.

Tuotevalikoimaan sisältyviä tuotteita ovat esimerkiksi:

- KaVo OP 3D Pro, 3D röntgenkuvien ottamiseen
- KaVo FOCUS, helppokäyttöinen röntgenlähde, joka voidaan sisällyttää jokaiseen hoitotuoliin
- KaVo Scan eXam, kuvalevyskanneri, jolla voidaan lukea esimerkiksi KaVo Focus laitteella otettuja röntgenkuvia

#### <span id="page-7-0"></span>**2.3 Menetelmät**

Kohdeyrityksessä on läsnä vahva lean-kulttuuri, joten koko opinnäytetyö tulee noudattamaan lean-filosofiaa (Lean s.a.), sekä siihen kuuluvia erilaisia teemoja. Yrityksessä on vahvasti käytössä myös Kaizen, joka tarkoittaa jatkuvaa parantamista.

Projektin useimmat vaiheet tehdäänkin erilaisissa Kaizen - pajoissa, joissa suunnitellaan ja toteutetaan tuotantolinjalle tarvittavat muutokset. Suurimpia muutoksia on uusien tietokoneiden asentaminen työpisteisiin, aiempi järjestelmä kun ei ole vaatinut omia työasemia jokaiseen työpisteeseen.

Tämä vaatii linjalle tehtäviä rakennustöitä, jotka tehdään pääkaizenin aikana (tuotannossa työpisteet rakennetaan aina itse, jotta niistä saadaan sopivia tuotantoon). Erilaisten Kaizen-pajojen lisäksi projektin aikana järjestetään erilaisia pienempiä workshop-tyyppisiä työpajoja, joiden avulla uusi järjestelmä voidaan ottaa vähitellen käyttöön.

Varsinaisen MES-ohjelmiston muokkaaminen linjan käyttöön suoritetaan C#-kielellä ja tekemällä erilaisia JSON tiedostoja ohjelmiston ohjausta varten. SQL-kieltä käytetään ohjelmiston sisällä tietokantakutsuja varten.

C# (ja siihen liittyvä .NET-alusta) on Microsoftin kehittämä olio-ohjelmointikieli, joka kehitettiin 2000-luvun alussa helpottamaan erityisesti Windows-pohjaisten ohjelmistojen kehittämistä (History of C# 2021). Ohjelmointikieli on tehokas ja helppokäyttöinen ja sen avulla on mahdollista rakentaa hyvinkin monimutkaisia ohjelmistoja.

SQL-kieli (Structured Query Language) on tietokantahakuja varten kehitetty kyselykieli, joka kehitettiin 1970-luvulla tietokantojen käsittelyn standardoimiseksi (SQL 2021). Ohjelmistoa muokataan aina tapauskohtaisesti vastaamaan kyseisen linjan tarpeita, jonka takia jo tuotantokäytössä olevaa valmista versiota ohjelmistosta ei voida suoraan siirtää toisen linjan käyttöön.

### <span id="page-8-0"></span>**3 Lean-kulttuuri**

"LEAN on filosofinen ajattelutapa, jossa organisaatioiden ja henkilöstön ongelmaratkaisutaidon järjestelmällinen kehittäminen on keskiössä. Monet huippuyritykset pitävät LEAN-ajattelua menestyksensä kulmakivenä." (Leanthinking 2021)

Lean-filosofian voidaan alkaneen 1940-luvulla Japanissa, kun Taiichi Ohno kehitti Toyotan käyttöön uudenlaisen tuotantojärjestelmän, Toyota Production System (TPS) Vuosikymmeniä myöhemmin, 1990-luvun alkupuolella, lean alkoi pikkuhiljaa tulla myös länsimaalaisten tietoisuuteen (Tolonen, Väyrynen & Juntunen 2020, 6).

Lean perustuu erilaisiin teemoihin, joita noudattamalla voidaan saavuttaa parempaa tuottavuutta. Näihin sisältyy keskittyminen pitkän aikavälin tuloksiin, toimintaprosessien kehittäminen ja käyttö, henkilökunnan koulutus sekä jatkuva oppiminen organisaation sisällä.

Tämän opinnäytetyön myötä kohteena olevalle tuotantolinjalle muodostuu uuden järjestelmän käytön myötä joitakin leanin mukaisia oppeja, kuten poka-yoke sekä vakioidut työtavat.

#### <span id="page-8-1"></span>**3.1 Poka-Yoke**

Poka-Yoke (Tolonen, Väyrynen & Juntunen 2020, 52) tarkoittaa tahattomien virheiden ehkäisyä. Tuotannossa voidaan käyttää monenlaisia menetelmiä, joiden avulla estetään tuotantotyöntekijän tekemiä virheitä. Menetelmät voivat olla varoittavia, tai estäviä.

Esimerkiksi työpisteellä voi olla tuotteeseen liitettäviä osia, jotka ovat merkityillä paikoilla jigissä, eikä pisteellä ole kuin yhteen vaiheeseen tulevat osat. Näin työpisteellä oleva henkilö näkee välittömästi, onko käsiteltävänä olevaan tuotteeseen jo asennettu jokin tietty osa. Samoin väärien osien käyttäminen estyy samalla, estäen virheellisen asennuksen syntymistä.

Poka-Yoke voi olla myös estävä, eli tuotantovaiheeseen on tehty jokin jigi tai muu sopiva työväline, joka mekaanisesti estää esimerkiksi osan asentamisen väärinpäin. Nämä voivat olla myös kiinteästi laitteeseen suunniteltuja ominaisuuksia, esimerkiksi jokin hammasratas sisältää kiinnikkeen, jota ei ole mahdollista asentaa väärään paikkaan tai väärin päin.

#### <span id="page-9-0"></span>**3.2 Vakioidut työtavat**

Työtapojen vakioinnilla saadaan tuotantotavat yhtenäisiksi. Ilman standardointia jokainen työntekijä voisi tehdä työvaiheen omalla tavallaan. Näin toimien virheiden määrä voi lisääntyä, ja niiden etsintä hankaloitua. Kun jokainen tekee työvaiheen joka ikinen kerta täsmälleen samalla tavalla, saadaan tuotteista myös tasalaatuisempia. Samoin virheiden etsintä helpottuu, koska virheen alkulähteelle on helpompi päästä, jos on tiedossa, miten työvaihe on suoritettu.

Myös työvaiheisiin kuluva aika saadaan luotettavammin mitattua, ja sitä kautta tuotannonohjausta saadaan parannettua ja tehostettua. Uusien työntekijöiden opastus helpottuu, kun jokainen tekee kaiken joka kerta samalla tavalla. Näin useampi ihminen voi opastaa uutta työntekijää, ilman että linjan uusi henkilö joutuu miettimään, miksi tämä henkilö teki asian toisin kuin joku toinen linjan työntekijä (Tolonen, Väyrynen & Juntunen 2020, 20– 22).

#### <span id="page-9-1"></span>**3.3 Kaizen**

Kaizen tarkoittaa jatkuvaa parantamista, ja sitä hyödyntämällä on mahdollista saada aikaan suuriakin muutoksia tuotannon tuloksessa. Yleisesti Kaizen-menetelmään yhdistetään työpajat, jotka kestävät muutaman päivän (yleensä alle viikon), mutta joita edeltää parin viikon aikana tehdyt pohjatyöt. Näihin pohjatöihin kuuluu erilaisten tavoitteiden asettaminen sekä resurssien kerääminen oikeisiin tarpeisiin.

Varsinainen Kaizen-työpaja on nopea, ja sen aikana analysoidaan parannettavat kohteet ja prosessit, ja suunnitellaan ongelmakohtiin ratkaisuja. Nämä ratkaisut tehdään lean-työkaluja hyväksikäyttäen, ja ne toteutetaan työpajan aikana. Tämän jälkeen on muutaman viikon kestävä jakso, jonka aikana seurataan, että tehdyt ratkaisut ovat toimivia, ja tarvittaessa jakson jälkeen pidetään uusi Kaizen, jossa löydetyt uudet ongelmat ratkaistaan (L6S 2021).

## <span id="page-10-0"></span>**4 Manufacturing Execution System - MES**

MES (Manufacturing Execution System) on järjestelmä, jonka avulla voidaan ohjata tuotantoa. Se yhdistää ja valvoo tuotannon työasemia, ja pitää huolen siitä, että tuotannon tehokkuus säilyy muutoksista huolimatta (Epicor s.a.). MES-järjestelmä toimii yhdessä yrityksen toiminnanohjausjärjestelmän kanssa (ERP 2021).

MES-järjestelmien historian voidaan katsoa alkaneen, kun Manufacturing Enterprise Solutions Association (MESA) määritteli vuonna 1992 järjestelmän pohjan. ERP järjestelmät tulivat laajempaan käyttöön 1980-luvun aikana, jolloin havahduttiin siihen, ettei pelkkä toiminnanohjaus riittänyt koko ajan automatisoituvalle tuotantotyölle. Pikkuhiljaa järjestelmistä alkoi kehittyä enemmän itse tuotantoa ohjaavia versioita. Vuonna 1997 MESA määritteli MES-järjestelmälle tarkennetut 11 kohtaa (Control Automation 2021):

- Tuotantoyksiköiden toimittaminen
- **Tuoteseuranta**
- Työvoiman hallinta
- **Laadunhallinta**
- Resurssien määrittelyt ja niiden tila
- Dokumenttien valvonta
- Suorituskykyanalyysi
- **Prosessinhallinta**
- Ylläpidon hallinta
- Tiedonkeruu ja -hankinta

Tuotannonohjausjärjestelmä ohjaa kaikkea tuotantoon liittyvää toimintaa (kuva 2), ja sen oikeaoppinen käyttöönotto tuo useita etuja tuotantolinjan toimintaan. Tärkeimpinä etuina voidaan pitää tuotannon jäljitettävyyttä, esimerkiksi uudelleen käsiteltyjen osien ja työvaiheiden osalta (MES 2017). Samoin inhimillisten virheiden määrää saadaan vähennettyä, kun ohjelmisto pitää automaattisesti huolen, että työpisteessä käsitellään juuri oikeanlaisia osia kyseiseen tilaukseen liittyen. MES-järjestelmän myötä myös erilaisten paperisten tilauslomakkeiden käyttö saadaan pois, ja näiden arkistointi siirrettyä yrityksen tietojärjestelmiin. Tämä helpottaa myöhemmin tuotteiden jäljitystä, esimerkiksi mikäli havaitaan jokin virhe tietyssä erässä (What is MES s.a.).

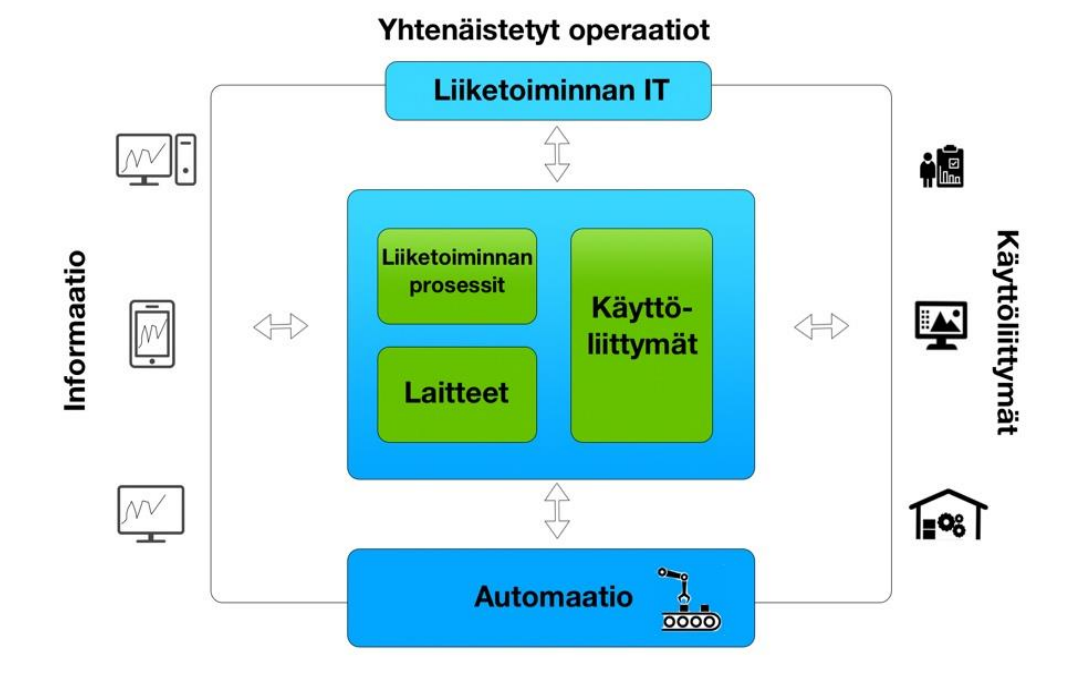

Kuva 2. MES-järjestelmän toimintakaavio (mukaillen Control Automation 2021).

Tuotantolinjan ohjauksesta vastaavat henkilöt saavat reaaliajassa tietoa linjan toiminnasta, ja kokoomanäkymästä voidaan seurata helposti koko linjan toiminnan tehokkuutta.

MES ja ERP toimivat poikkeuksetta yhteistyössä. ERP ohjelmistoa käytetään tuotannon suunnitteluun, MES on tarkoitettu valmistuksen ohjaukseen. ERP sisältää tuotantotilausten tiedot, ja nämä tiedot luetaan MES-ohjelmistoon. Tämän jälkeen voidaan MES-järjestelmän sisällä tehdä päiväkohtaiset suunnitelmat, ja tuotantokapasiteetin oikea määrittely.

Nykyaikainen MES-järjestelmä on monipuolinen, helposti muokattava yrityksen omiin tarpeisiin. Lisäksi järjestelmät alkavat olla riittävän helppokäyttöisiä loppukäyttäjille, jotta niiden käyttöönotto sujuu tehokkaasti, eikä järjestelmän käytön opetteluun mene liian kauan aikaa.

Valmiita järjestelmiä on saatavilla useilta eri valmistajilta, joten sopiva järjestelmä on varmasti saatavilla tuotannon laajuudesta ja toimialasta riippumatta.

Esimerkiksi SAP, jonka toiminnanohjausjärjestelmiä on käytössä erittäin laajasti ympäri maailman, toimittaa myös MES-järjestelmiä (SAP s.a.). Saman toimittajan valinta ERP- ja MES-järjestelmälle on luonnollinen valinta, koska näin saadaan yhteensopivuus järjestelmien välille saumattomaksi. Mikäli ohjelmistot valitaan eri toimittajilta, tulee usein vastaan

erilaisia ongelmia, yleensä liittyen siihen, että MES ja ERP käyttävät erimuotoista tietokantaa. Tällöin ohjelmistojen välille tarvitaan kolmatta järjestelmää, joka toimii siltana eri tietokantojen välillä.

Yrityksen on mahdollista myös itse rakentaa juuri omaan käyttöön sopiva järjestelmä, mutta tässä tapauksessa yrityksellä tulee olla käytössä oma ohjelmistotiimi, joka kykenee tällaisen ohjelmiston rakentamaan ja sitä ylläpitämään.

Itse tehty ohjelmisto puoltaa paikkaansa, mikäli yrityksen tuotanto on erityisen ainutkertaista, tai siihen kohdistuu paljon erilaisia muuttuvia viranomais- tai muita vaatimuksia. Tällöin ohjelmiston ylläpito kolmannen osapuolen kautta tulee väistämättä hankalaksi, koska vaatimukset saattavat muuttua yllättäenkin, ja jokainen muutos järjestelmään pitäisi tuottaa ulkopuolisen ohjelmistopalvelun kautta. Tämä voisi johtaa tilanteisiin, joissa tuotanto jouduttaisiin jopa keskeyttämään, mikäli ulkopuolinen toimittaja ei ehtisi toteuttamaan tarvittavia muutoksia ajoissa. Yrityksen sisällä toimiva ohjelmistotiimi taas voi keskittyä tarvittaviin muutoksiin eri tavalla, varsinkin jos yrityksessä on pelkästään tuotannonohjaukseen keskittyvä ohjelmistopuoli.

#### <span id="page-12-0"></span>**4.1 MES-järjestelmän toiminta**

Toiminnanohjausjärjestelmään (ERP) syötetyt tilaukset siirtyvät MES-järjestelmään, jossa niiden järjestys muokataan vastaamaan tuotannon todellista tilannetta. Näin tilaukset siirtyvät tuotannon käytettäväksi, tai mikäli tuotannonohjausjärjestelmä ohjaa automaattista valmistusta, niin tilaukset siirtyvät automaation käyttöön. Usein järjestelmää käytetään kuitenkin manuaalisesti, jolloin tuotantotyöntekijä eli operaattori avaa tilauksen omalla työpisteellään, ja aloittaa tilauksen mukaisen tuotteen valmistuksen.

Järjestelmä tuottaa automaattisesti dataa, jota voidaan hyödyntää tuotannon seurannassa. Dataan sisältyy esimerkiksi päivässä aloitettujen laitteiden määrä, virheellisten osien suhde virheettömiin, erilaiset vikakirjaukset ja uudelleenkäsittelyt sekä päivän aikana valmistuneiden laitteiden määrä.

Lisäksi järjestelmä antaa tehokkuutta kuvaavia lukuja, joiden avulla tuotannon ohjausta suunnittelevat henkilöt voivat suunnitella linjan kapasiteettia todellisten lukujen pohjalta. Näihin lukuihin kuuluu esimerkiksi yhden työvaiheen kesto, koko linjan läpimenoaika, lukemia voidaan kerätä jopa tietyn operaattorin mukaan, koska yleensä järjestelmään kirjaudutaan henkilökohtaisten tunnusten avulla. Näin voidaan linjan toimintaa suunnitella tehokkaammaksi, koska usein eri työpisteissä voi olla työntekijäkohtaisia tehokkuuseroja.

### <span id="page-13-0"></span>**4.2 MES-järjestelmän käyttö kohdelinjalla**

Työn kohteena olevalla tuotantolinjalla MES-järjestelmän toiminta ja käyttö toimii suunnitelman mukaan seuraavasti:

- Linjan toiminnasta vastaava Hancho (Hancho s.a.) avaa tuotantotilaukset toiminnanohjausjärjestelmässä, jonka jälkeen MES-ohjelmisto lukee tietokannasta avatut tilaukset, ja siirtää ne omaan tietokantaansa.
- Tämän jälkeen Hancho suunnittelee tuotantolinjan päivän kapasiteetin, ja siirtää järjestelmässä avoinna olevat tilaukset oikeaan järjestykseen tuotantosuunnitelmaan.
- Kun tuotantolinjan MES-järjestelmään on luotu päivän kapasiteetti, ja avoinna olevat tilaukset asetettu oikeaan järjestykseen, voidaan tuotantolinjalle antaa lupa aloittaa päivän tuotanto. MES-järjestelmä toimii tämän jälkeen automaattisesti, eikä sen toimintaan tarvitse puuttua jollei tuotantosuunnitelmaan tarvitse tehdä jotain muutoksia.

Tuotantolinjan ensimmäisessä työpisteessä avataan päivän suunnitelma, josta järjestyksessä valitaan tehtäväjonoon tilauksia. Tämän suunnitelman avulla linja tietää koko ajan, kuinka paljon päivän aikana tulisi vielä saada valmiita tuotteita tehtyä, sekä minkälaisilla kokoonpanoilla ne tulisi valmistaa.

MES-järjestelmän hienoutena on mahdollisuus seurata reaaliajassa linjan tapahtumia, esimerkiksi aloitetut tilaukset näkyvät ohjelmiston päänäytöllä, samoin kuin mahdolliset uudelleenkäsittelyt virhetilanteissa ja niihin liittyvät muutokset. Lisäksi päänäytöllä näkyy taulukoita, joiden avulla linjan tehokkuutta voidaan seurata.

Samoin näkymästä voidaan seurata valmistuneiden laitteiden määriä ja sitä, miten kauan kunkin laitteen valmistukseen on mennyt aikaa. Näiden tietojen avulla linjan toiminnasta vastaavat henkilöt voivat tehdä tuotantotehokkuutta mittaavia kaavioita, sekä voivat laskea kunkin työpisteen läpimenoaikoja. Näillä tiedoilla voidaan linjan toimintaa tehostaa, ja tietojen avulla voidaan myös ennakkoon laskea operaattoreiden määrä, joita tarvitaan tietylle kapasiteetille.

Järjestelmä pitää automaattisesti huolen erilaisten tuotekonfiguraatioiden sisällöstä, jolloin inhimillisten virheiden määrä saadaan minimoitua (poka-yoke). Järjestelmä ohjaa jokaisessa työpisteessä tehtäviä toimenpiteitä, ja tämän avulla saadaan nopeutettua tuotantoa, vähennettyä virheitä sekä erityisesti uusien operaattoreiden perehdyttäminen helpottuu (vakioidut työtavat).

# <span id="page-14-0"></span>**5 LionelMES**

Opinnäytteen kohteena oleva MES-järjestelmä on rakennettu yrityksen omaan käyttöön, eikä pohjana ole minkään kaupallisen ohjelmiston runkoa. Yrityksellä on käytössään oma ohjelmistotiimi, joka sekä ylläpitää että edelleen kehittää kaikkia yrityksen tuotannossa käytettäviä ohjelmistoja. Näihin sisältyy MES-ohjelmiston lisäksi lukuisat eri työkalu- ja testausohjelmistot.

Ohjelmiston nimi, LionelMES (kuva 3) sisältää sanaleikin, joka varsinkin jalkapallon ystäville on tuttu. Koska kyseessä on MES-ohjelmisto, niin lattiatasolla ohjelmistoa kutsutaan suomalaisittain nimellä lionel messi. Ohjelmisto on suunniteltu nimenomaan kohdeyrityksen tarpeisiin tuotannon ohjausta sekä testausympäristöjä varten. Nämä huomioiden ohjelmistoon on rakennettu lukuisia ominaisuuksia, joiden avulla voidaan erilaisista mittalaitteista kerätä tietoa suoraan MES-järjestelmään. Järjestelmällä voidaan jopa ohjata suoraan testilaitteita, jolloin operaattorin rooli on enemmänkin valvova kuin tekevä. Tällä tavalla saadaan vähennettyä tuotannossa tapahtuvia virheitä mittaustulosten lukemisessa, ja niiden tulkitsemisessa.

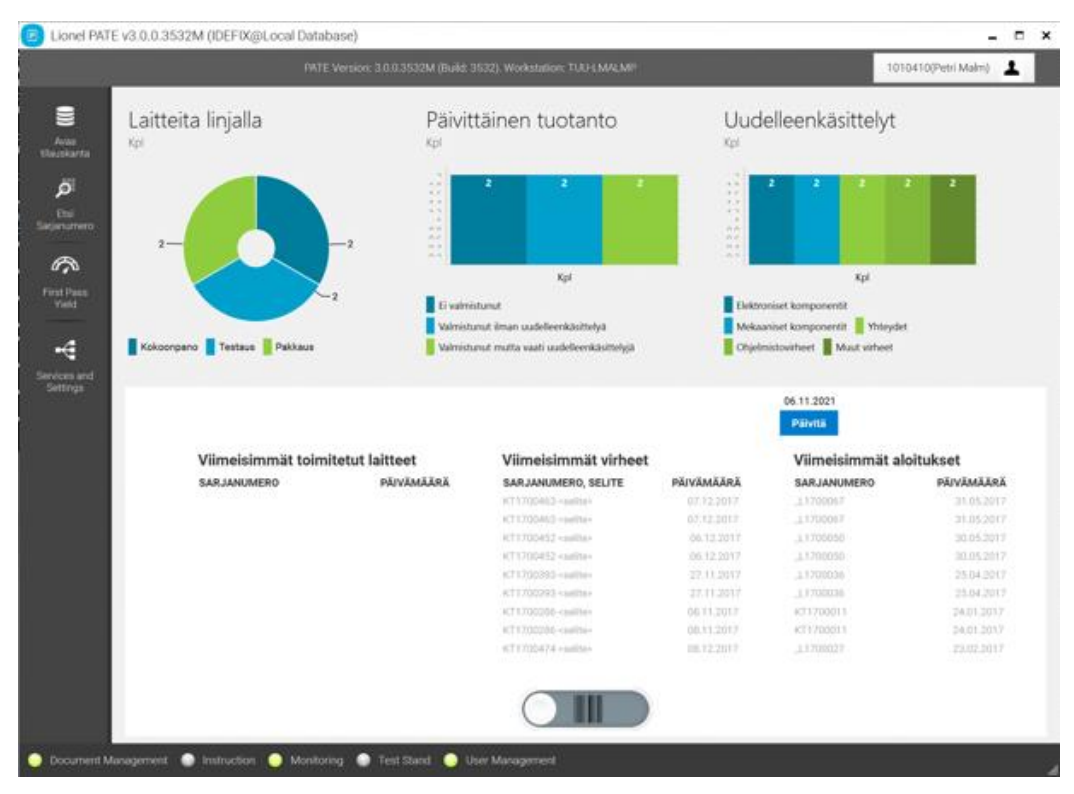

Kuva 3. LionelMES päänäkymä.

#### <span id="page-15-0"></span>**5.1 Toteutustekniikat**

LionelMES on rakennettu C# ja .NET ympäristössä, ja ylläpito tapahtuu Visual Studio ohjelmistossa. Ohjelmassa käytetään laajasti hyväksi NuGet (NuGet 2021) ohjelmistopaketteja, joiden avulla ohjelman ylläpito ja edelleen kehitys on huomattavasti nopeampaa ja joustavampaa, kuin jos kaikki ominaisuudet koodattaisiin tyhjästä itse.

NuGet on Microsoftin tukema tapa jakaa valmiita koodipaloja. NuGet (lausutaan New Get) paketit ovat pakattuja ZIP tiedostoja, johon sisältyy kaikki paketin tarvitsemat tiedostot (kuten DLL tiedostot). Paketteja järjestelmään tuo ohjelmistokehittäjät, jotka huomaavat koodinsa olevan jotain sellaista, josta olisi hyötyä muillekin. Näin ollen NuGet on Kehittäjältä Kehittäjälle - tyyppinen ratkaisu ohjelmakoodin vaihtamiseen kehittäjien kesken (What is NuGet 2021).

Tarkastelun kohteena olevan MES-ohjelmiston NuGet paketeista voisi erikseen mainita PetaPoco-paketin (PetaPoco s.a), jonka avulla ohjelmisto keskustelee sujuvasti MySQLkannan kanssa. PetaPoco (kuva 4) sisältää useita tietokantakäyttöä sujuvoittavia komentoja. Paketti käyttää normaaleja SQL-komentoja, joten käyttöä varten ei tarvitse opetella mitään uutta tietokantahakuihin erikoistunutta kieltä.

```
using PetaPoco;
namespace Cloud.Library.ManufacturingManagement.Repositories
  public class ManufacturingJobRepository
    readonly object updateLock = new object();
    public ManufacturingJobRepository()
    public List<ManufacturingJob> Query(String production, int status)
       return (List<ManufacturingJob>)PetoPocoFactory.Execute<List<ManufacturingJob>>
         ((database) =>
           var items = database.Query<ManufacturingJob>("WHERE Production=@0 AND Status=@1 LIMIT 50",
(production + "").ToUpper(), status);
           return (items == null || items.Count() == 0) ? null : items.ToList();
         \});
    \}
```
Kuva 4. Esimerkki PetaPocon käyttämisestä koodissa.

PetaPocon käyttämät tietokantahaut alustetaan erillisellä tiedostolla (kuva 5), jolloin samaa tietokantaa (domain) käyttävät haut voidaan hakea toistamatta koko hakulauseketta joka kerta kokonaisuudessaan.

```
using Peta = PetaPoco;
namespace Cloud.Library.ManufacturingManagement.Models
\{[Peta.TableName("tbl manufacturing jobs")]
  [Peta.PrimaryKey("Id")]
  [DataContract]
  public class ManufacturingJob: IComment
  \left\{ \right.[Peta.lgnore]
     public string _salescode { private set; get; }
     [DataMember]
     public int Id { set; get; }
                                      // db row id
     [Peta.lgnore]
     public List<ManufacturingResourceBase> Resources { set; get; }
```
Kuva 5. PetaPocon tietokantahaun alustus.

Toinen mainitsemisen arvoinen NuGet-paketti on Syncfusion.EJ.Pivot (Syncfusion 2021), jonka avulla saadaan luotua ohjelmiston käyttöliittymään mittaristot erilaisista tuotannonohjausta mittaavista komponenteista. Näihin sisältyy muun muassa valmistuneiden yksiköiden kokonaismäärä sekä tuotannossa tulleiden virheellisten osien määrä sekä virheen syy (kuva 6). Näiden avulla käyttäjä näkee yhdellä silmäyksellä tuotannon sen hetkisen tilanteen.

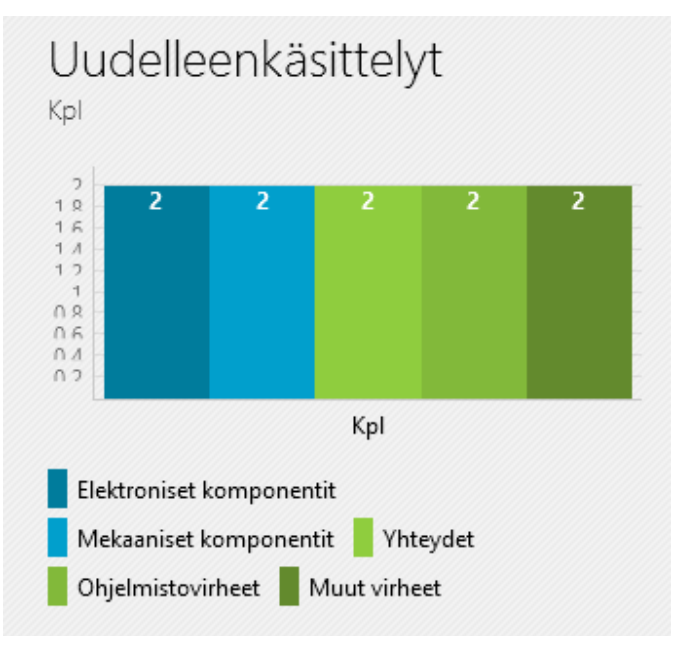

Kuva 6. Esimerkki Syncfusion.EJ.Pivot paketin tuottamasta kuviosta.

Tämänkaltaisten kaavioiden tuottaminen Syncfusion.EJ.Pivot paketilla on helppoa, koska paketti sisältää valmiin käskykannan näiden tekemiseen (kuva 7).

<chart:ClusteredColumnChart Style="{StaticResource ChartStyleMinimalSize}" ChartTitle="Uudelleenkäsittelyt" ChartSubTitle="Kpl" Palette="{Binding SelectedPalette.Value}" FontSize="{Binding SelectedFontSize}" IsRowColumnSwitched="{Binding IsRowColumnSwitched}" ToolTipFormat="{Binding ToolTipFormat}" Foreground="{Binding Foreground}" Background="{Binding Background}" SelectedItem="{Binding SelectedItem, Mode=TwoWay}"> <chart:ClusteredColumnChart.Series> <chart:ChartSeries SeriesTitle="Kpl" DisplayMember="Category" ValueMember="Number" ItemsSource="{Binding Errors}" /> </chart:ClusteredColumnChart.Series>

</chart:ClusteredColumnChart>

Kuva 7. Ohjelmakoodi, jolla voidaan tuottaa kuvassa 6 näkyvä kaavio.

#### <span id="page-18-0"></span>**5.2 Tietokanta**

LionelMES käyttää MySQL - tietokantaa (kuva 8), johon tallennetaan kaikki ohjelmiston tuottama data. MySQL on avoimen lähdekoodin relaatiotietokanta, jonka nykyinen julkaisija on Oracle (MySQL 2021). Yrityksen toiminnanohjausjärjestelmä käyttää Microsoft SQL tietokantaa, joten ERPin ja MESin välillä tapahtuu tietokantamuunnos, joka on toteutettu Oraclen omalla ODP.Net kirjastolla (ODP 2021). Tähän on päädytty yhteensopivuuden vuoksi, koska Oraclen oma kirjasto on varmuudella yhteensopiva käytetyn ERP-ohjelmiston kanssa. Lisäksi tällä tavalla vältytään ylimääräisiltä työasema-asennuksilta, koska ODP.Net ei tarvitse esimerkiksi Oracle Client - ohjelmiston asennusta.

| Id      | SwVersion   | bIdoL | StateName        | UniqueName                         | Flow         | WorkDescription                                                      | Entity      | E        |
|---------|-------------|-------|------------------|------------------------------------|--------------|----------------------------------------------------------------------|-------------|----------|
| 2061363 | <b>HULL</b> | 44128 | O99              | idefix-final-inspection            | approval     | FINAL INSPECTION: Kuittaa laitteen valmiiksi                         | <b>NULL</b> | $\Omega$ |
| 2061362 | <b>RULL</b> | 44128 | Q39              | idefix-final-report                | document     | D1: FINAL MANUFACTURING REPORT: Final Manufacturing Report           | HULL        | $\Omega$ |
| 2061361 | <b>NULL</b> | 44128 | Q <sub>38</sub>  | idefix-d1-inspection               | inspection   | D1: WORKING PHASE INSPECTION: Inspections of the working phase       | <b>NULL</b> | $\Omega$ |
| 2061360 | HULL        | 44128 | Q163             | idefix-labeling-212799-and-660     | confirmation | D1: RUSSIA: ATTACH 212799 (EAC) AND 6600755-SDX (PCT LARGE) LABELS   | <b>NULL</b> | $\Omega$ |
| 2061359 | <b>HULL</b> | 44128 | O <sub>162</sub> | idefix-check-country-code-4        | confirmation | D1: OPTIONALITY CHECK FOR RUSSIA: OPTIONALITY CHECK FOR RUSSIA       | <b>HULL</b> | $\Omega$ |
| 2061358 | <b>NULL</b> | 44128 | Q161             | idefix-labeling-222268-PTU-and     | confirmation | D1: BRAZIL: ATTACT 222268-PTU (SEGURANCA) AND 222267-PTU (PACKAG     | NULL        | $\Omega$ |
| 2061357 | <b>NULL</b> | 44128 | Q160             | idefix-check-country-code-3        | confirmation | D1: OPTIONALITY CHECK FOR BRAZIL: OPTIONALITY CHECK FOR BRAZIL       | HULL        | $\Omega$ |
| 2061356 | HULL        | 44128 | O <sub>159</sub> | idefix-country-label-optionality-2 | confirmation | D1: OPTIONALITY CHECK FOR 900989, 900990, 900991 AND 900992:Option   | <b>NULL</b> | $\Omega$ |
| 2061355 | <b>NULL</b> | 44128 | Q36              | idefix-packing-item                | confirmation | D1: PACKING LIST ITEMS COLLECTED:Packing list items collected        | NULL        | $\Omega$ |
| 2061354 | <b>NULL</b> | 44128 | O <sub>103</sub> | idefix-activity-219934-901074      | activity     | D1: PRINT OUT 219934 CARPUS HOLDER SN LABEL: Print out 219934 Carpus | <b>NULL</b> | $\Omega$ |
| 2061353 | <b>NULL</b> | 44128 | Q103             | idefix-label-219934-901074         | document     | D1: PRINT OUT 219934 CARPUS HOLDER SN LABEL: Print out 219934 Carpus | NULL        | $\Omega$ |
| 2061352 | <b>NULL</b> | 44128 | O <sub>103</sub> | idefix-asset-219934-901074         | asset        | D1: PRINT OUT 219934 CARPUS HOLDER SN LABEL: Print out 219934 Carpus | <b>NULL</b> | $\Omega$ |
| 2061351 | <b>HULL</b> | 44128 | Q102             | idefix-901074-toolkit              | confirmation | D1: 901074 CARPUS HOLDER ASSEMBLY: Extra line information            | NULL        | $\Omega$ |
| 2061350 | <b>HULL</b> | 44128 | O <sub>101</sub> | idefix-901074-toolkit-optionality  | confirmation | D1: OPTIONALITY CHECK FOR 900990 AND 900992:OPTIONALITY CHECK FO     | NULL        | $\Omega$ |
| 2061349 | NULL        | 44128 | Q57              | idefix-functioning-remote-switch   | confirmation | D1: FUNCTIONING OF REMOTE EXPOSURE SWITCH TESTED: Functioning of r   | NULL        | $\Omega$ |

Kuva 8. Esimerkki ohjelmiston tuottamasta tietokantadatasta.

"Oman talon ohjelmiston" käyttöä puolustaa pitkälti muokattavuus, erityisesti sen takia että kohdeyritys valmistaa useissa maissa sairaalakäyttöön hyväksyttyjä tuotteita. Tämänkaltaisiin tuotteisiin kohdistuu huomattavan paljon erilaisia viranomaisvaatimuksia, jotka vaihtelevat maittain. Kun koko ohjelmisto on milloin tahansa talon sisällä muokattavissa, niin muutokset viranomaisvaatimuksissa eivät aiheuta suuria viiveitä, ja tätä kautta tuotannon keskeytyksiä ei tule. Mikäli ohjelmisto olisi ostettu talon ulkopuolelta, niin erilaiset muutokset ohjelmistoon tapahtuisi melko suurella todennäköisyydellä pidemmällä viiveellä, jolloin pahimmillaan tuotantolinja olisi poissa käytöstä, kunnes vaaditut muutokset olisi tehty.

### <span id="page-19-0"></span>**6 Käyttöönoton suunnitelma**

Uuden tuotannonohjausjärjestelmän saattaminen toimintavalmiiksi vaatii itse ohjelmistoon tehtävien muutosten lisäksi tarkan suunnitelman, johon sisältyy linjan työjärjestyksen uudistaminen vastaamaan MES-järjestelmän vaatimuksia sekä suunnitelmat työpisteiden uudistamisesta vastaamaan uusia työasemia, joita tarvitaan tuotannonohjauksen käyttöönottoon. Projektin alustava aikataulu on liitteessä 4, josta löytyy projektin pääkohdat sekä niiden toteutusajat.

Suunnitelmassa on otettu huomioon linjan toiminnan mahdollinen tehostaminen samalla, kun linjalle tehdään muutostyöt MES-järjestelmän käyttöä varten. Suunnittelun apuna on käytetty Arvovirtakuvaus-tyyppistä prosessin kehittämistapaa, jolla voidaan maksimoida muutoksista saatava hyöty. Arvovirtakuvaus (VSM, Value Stream Mapping) mahdollistaa prosessien suunnittelun mahdollisimman tehokkaaksi. Se on yksi leanin työkaluista, jolla parannustarpeet voidaan tunnistaa ja saattaa konkreettisiksi arvoiksi (VSM 2013).

### <span id="page-19-1"></span>**6.1 Työnkulun suunnittelu**

Työnkulun (eli workflow, liite 1) saattaminen valmiiksi vaati pitkällisen prosessin, jonka aikana seurasin linjan toimintaa usean päivän aikana. Tähän sisältyi myös eri työpisteiden välisen ajoituksen mittaamista (työpisteiden kellotus). Linjan toiminnan seuraaminen sivusta auttoi suuresti ymmärtämään, millä tavalla nykyinen järjestelmä toimii. Samalla tein muistiinpanoja eri työpisteissä tehtävistä toimenpiteistä, ja yhdistelin niitä workflow-kaavioon, jotta pystyin paremmin miettimään työpisteiden välisiä suhteita. Workflow-kaavion (kuva 9) tein Microsoft Visio ohjelmistolla, koska sen avulla oli helppo muutella eri työvaiheiden järjestystä työn edetessä. Tämä kaavio on tärkeässä asemassa, koska sen avulla tehdään myös MES-järjestelmään työn kulku, jota järjestelmä käyttää tuotannonohjaukseen. Huolellisesti tehdyllä työnkulun kuvauksella voidaan tehostaa huomattavasti MESjärjestelmästä saatavaa hyötyä, ja esimerkiksi malliperustainen ohjelmistokehitys (MDE, Model-Drive Development) nojaa erittäin paljon järjestelmän workflow-kaavion sisältöön (Workflow s.a).

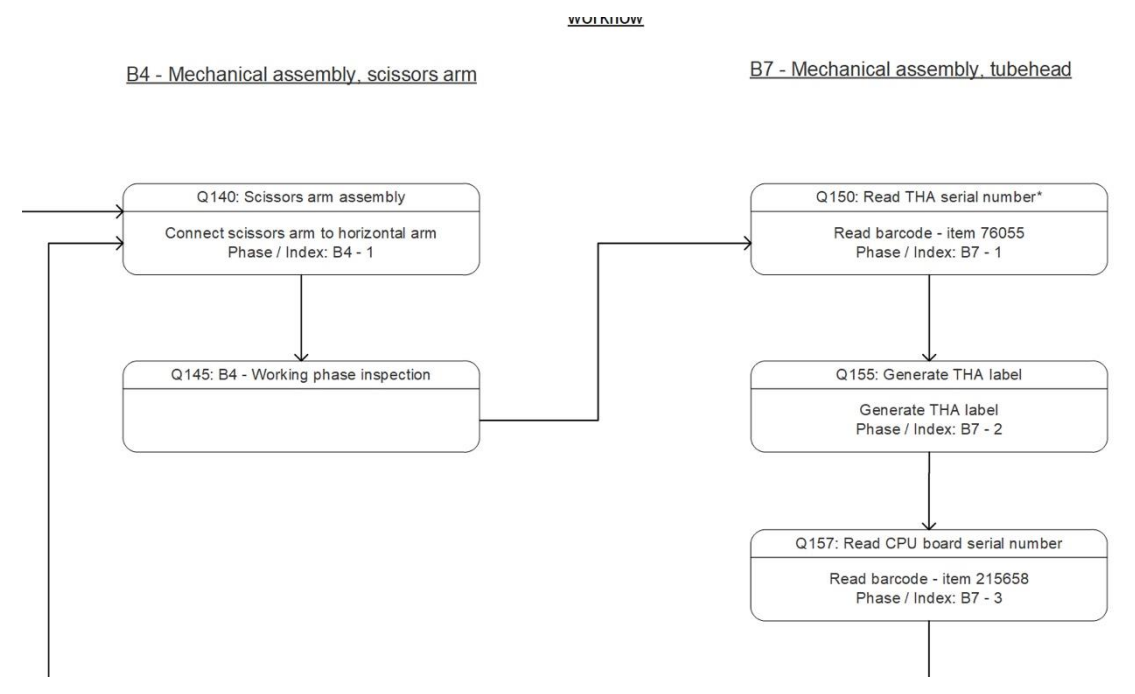

Kuva 9. Esimerkki workflow-kaaviosta.

Työpistekohtaiset kellottamiset ovat yrityksessä tuttuja, niiden avulla suoritetaan jatkuvaan parantamiseen kuuluvia toimenpiteitä, joiden avulla toimintaa saadaan jatkuvasti parannettua ja läpimenoaikoja pienennettyä. Tällä kertaa kellottamiset liittyivät uuden järjestelmän käyttöönottoon, koska ennen lopullisen työnkulun päättämistä tuli selvittää, onko työpisteiden välillä selkeästi eroja, ja onko jossakin pisteessä suurempi kuorma kuin toisessa.

Näiden tietojen avulla saatoin suunnitella uuden työjärjestyksen loppuun. Koska uudistuksen on tarkoitus parantaa läpimenoaikaa, ei heikentää sitä, niin jokainen vaihe tuli tarkasti miettiä. Jokaisen työpisteen kohdalla tuli miettiä, mitä kyseisessä pisteessä nyt tehdään, ja millä tavalla sen toiminta tulee muuttumaan. Linjan kellotusten ja MES-järjestelmästä kerättyjen aiempien kokemusten perusteella pystyin laskemaan, kuinka paljon mikäkin uusi työvaihe lisäisi kyseisen pisteen läpimenoaikaa. Näin sain tehtyä taulukon, jossa oli vierekkäin nykyinen läpimenoaika sekä laskettu aika MES-järjestelmän kanssa. Tämän taulukon avulla kykenin muokkaamaan työnkulun lopulliseen muotoonsa, ja pystyin varmuudella toteamaan työpisteet, joihin järjestelmä kannattaa asentaa.

Projektin suunnitteluvaiheen aikana kävi myös selväksi, että suunnittelussa tuli ottaa huomioon se, että linjalla on tehty töitä tietyllä, samalla kaavalla jo todella pitkään. Tämän huomioin työjärjestyksessä mahdollisuuksien mukaan siten, ettei yksittäisen työpisteen tekemä työmäärä muuttuisi liikaa.

#### <span id="page-21-0"></span>**6.2 Tuotantolinjan suunnittelu**

Tuotantolinja on rakennettu U-muotoiseksi linjaksi, jossa tuotannossa oleva tuote kulkee kiinteällä radalla. Tämän takia linjalle ei voida tehdä suuria muutoksia ilman Kaizen-työpajaa, jossa suunnitellaan tarvittavat muutokset sekä toteutetaan ne. Tällaisen työpajan käyttäminen on todella tehokas tapa saada muutokset jalkautettua linjalle, ja Kaizen periaatteen mukaisesti työpajaan osallistuu myös tuotantolinjan operaattoreita. Näin muutoksiin saadaan aina kuuluviin myös niiden ääni, jotka tulevat varsinaista työtä linjalla tekemään.

Tuotantolinja koostuu 11 eri yksiköstä, joista tällä hetkellä kuusi ensimmäistä ei osallistu millään tavalla tuotannonohjauksessa käytettävän tietokannan käyttöön. Tämä aiheuttaa sen, että saadakseni uuden järjestelmän toimintakuntoon, tulee uusia työasemia asentaa linjalle. Tässä mukaan tulee alussa tekemäni tutkimus linjan nykytilasta, jossa tarkkailin ja kellotin eri työpisteitä. Jokaiseen työpisteeseen ei ole mielekästä asentaa tietokonetta, eikä tuotannon sujuvuuden kannalta ole edes järkevää laittaa jokaista operaattoria mukaan uuteen järjestelmään.

Kuvassa 10 näkyy projektin lähtötilanne, johon on merkitty kaikki erilliset työpisteet, sekä tällä hetkellä käytössä olevat työasemat. Keltaisella on merkitty työpiste, jonka kuormitus on kaikkein pienen, vaaleanpunaisella kuormitetuin työpiste. Tähän lähtötilanteeseen aloin suunnittelemaan muutoksia käyttäen liitteessä 1 esitettyä työnkulun mallia, joka sisältää kaikki linjan eri toimet kaikkine vaihtoehtoineen. Suunnittelussa tuli koko ajan ottaa huomioon se, ettei minkään työpisteen uusi läpimenoaika tulisi huomattavasti suuremmaksi kuin mitä se tällä hetkellä on.

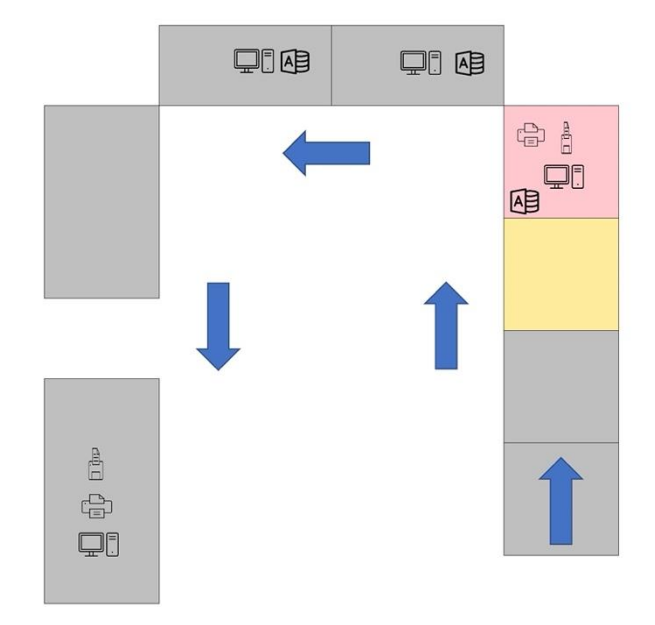

Kuva 10. Tuotantolinjan lähtötilanne.

Tuleva tuotantolinja tulee sisältämään yhteensä kolme uutta työasemaa, jotka on sijoitettu kellotusten ja empiirisen tutkimuksen perusteella tuotantolinjan työnkulun kannalta parhaimpiin paikkoihin. Samalla tulee korjattua yhden työaseman tämänhetkinen kuormitus, koska nykyisellä järjestelmällä vasta neljäs työpiste aloittaa varsinaisen tuotantoon liittyvän kirjanpidon tietojärjestelmään. Tämä tarkoittaa sitä, että jokainen laite saa sarjanumeron vasta reilusti aloituksen jälkeen, kun laite on jo kokoonpantu. Samalla tässä työpisteessä joudutaan kirjaamaan jokaisen aiemman työpisteen asentamat sarjanumerolliset komponentit, joten työmäärä on kohtuullisen suuri.

Uuden järjestelmän myötä jokainen laite saa sarjanumeron heti aloituksessa, joka parantaa jäljitettävyyttä huomattavasti. Samoin eri vaiheiden sarjanumeroita luetaan järjestelmään jo matkan varrella. Tämä tapahtuu työpisteessä, joka oli kellotusten perusteella tämän hetken nopein työpiste (eli työpisteessä olevalla operaattorilla on jatkuvasti enemmän tyhjää aikaa kuin muissa työpisteissä).

Tällä toimenpiteellä saadaan tasattua tuotannon virtaavuutta, ja työvaiheiden väliset aikaerot saadaan paremmin sopimaan toisiinsa.

Kuvassa 11 näkyy vihreällä suunnitellut muutokset tuotantolinjaan. Samoin kuvasta tulee ilmi, että nykyisellään kuormitetuin työpiste on nyt tasattu edeltävän pisteen kanssa, jolloin kummankaan työpisteen läpimenoajassa ei ole toiminnan kannalta liian suurta eroa. Tuotantolinjan muutokset ovat tässä projektissa ehkä normaalia suuremmat, koska samalla kun käyttöön otetaan uusi tuotannonohjausjärjestelmä, niin samalla tehdään koko linjan uudelleenorganisointi.

Nykyisellä järjestelmällä valmistuksen aikainen jäljitettävyys ei täysin vastaa tehtaan nykyisiä vaatimuksia, eikä esimerkiksi virheellisten osien käsittelyä ole kunnolla olemassa. Lisäksi työpisteiden väliset erot läpimenoajoissa ovat merkittäviä, joka vaikuttaa suoraan linjan toimivuuteen.

Uuden tuotannonohjausjärjestelmän myötä saadaan jäljitettävyys käyttöön alusta alkaen, työpisteiden läpimenoajat saadaan yhdenmukaistettua ja virheellisten osien käsittelyä varten tulee standardi, jolloin virheiden valvonta saadaan paremmaksi. Nämä kaikki sisältyvät LionelMES-ohjelmiston ominaisuuksiin, joten nämä tärkeät ominaisuudet tulevat mukaan automaattisesti uuden järjestelmän myötä.

Tärkeänä muutoksena uuden järjestelmän myötä koko linjalle tulee yhtenäiset työtavat, koska MES-järjestelmä ohjaa jokaista operaattoria tekemään työvaiheet aina samalla tavalla. Tämä vähentää virheiden syntymistä, ja helpottaa uusien operaattoreiden kouluttamista toimimaan linjalla.

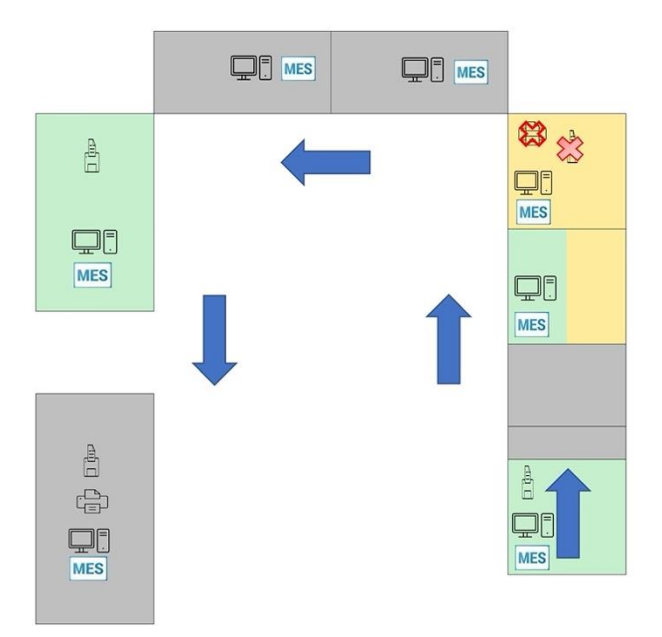

Kuva 11. Tuotantolinja MES-järjestelmän jälkeen.

Tuotantolinjan varsinainen pääkaizen saadaan aloitettua vasta vuoden 2022 ensimmäisellä neljänneksellä, johtuen tuotannossa käynnissä olevista suurista muutostöistä. Tässä Kaizenissa linjalle rakennetaan tarvittavat tilat uusille työasemille, ja muokataan linjan toiminta vastaamaan tekemäänki työnkulkua. Pienempiä pohdintapajoja on pidetty projektin aikana muutamia, joissa on lähinnä käyty läpi yleisiä linjan muutoksia koskevia asioita.

# <span id="page-24-0"></span>**7 Käyttöönotto**

Uuden järjestelmän käyttöönottoon sisältyy useita eri vaiheita, joiden avulla voidaan varmistua ohjelman ja linjan muutosten oikeanlaisesta toiminnasta. Käyttöönottoa edeltää myös ohjelmiston ja linjan muutosten dokumentointia, sekä eri vaiheiden hyväksyntä.

### <span id="page-24-1"></span>**7.1 Ohjelmiston testaaminen**

Järjestelmän käyttöönottoa edeltää testaus, jossa pyritään mahdollisimman tarkkaan matkimaan todellisia käyttötilanteita, sekä erilaisia käyttäjän tekemiä virheitä ja vääränlaisia valintoja. Näiden avulla pyritään minimoimaan tuotannossa tapahtuvat virhetilanteet, jotta tuotanto pysyisi käynnissä tasaisesti ilman tietojärjestelmien aiheuttamia katkoksia.

Testaaminen tapahtuu TestComplete - ohjelmistolla (Smartbear 2021), jonka avulla voidaan automatisoida jokainen ohjelmiston erillinen tapahtuma. Näin saadaan dokumentoitua kaikki mitä ohjelmassa tapahtuu ja voidaan näyttää toteen ohjelmiston oikea toiminta. TestComplete (kuva 12) on täysin käyttäjän ohjelmoitavissa oleva järjestelmä, jonka saa yhdistettyä kaikkiin yleisimmin käytössä oleviin ohjelmistotestauksen alustoihin, kuten Jenkins ja Git. TestComplete toimii joko ohjelmointivapaasti, eli siihen voidaan ajaa nauhoituksena ohjelmiston testaukseen halutut toimet tai monipuolisemmin ohjelmoimalla halutut testit esimerkiksi Python-ohjelmointikielellä.

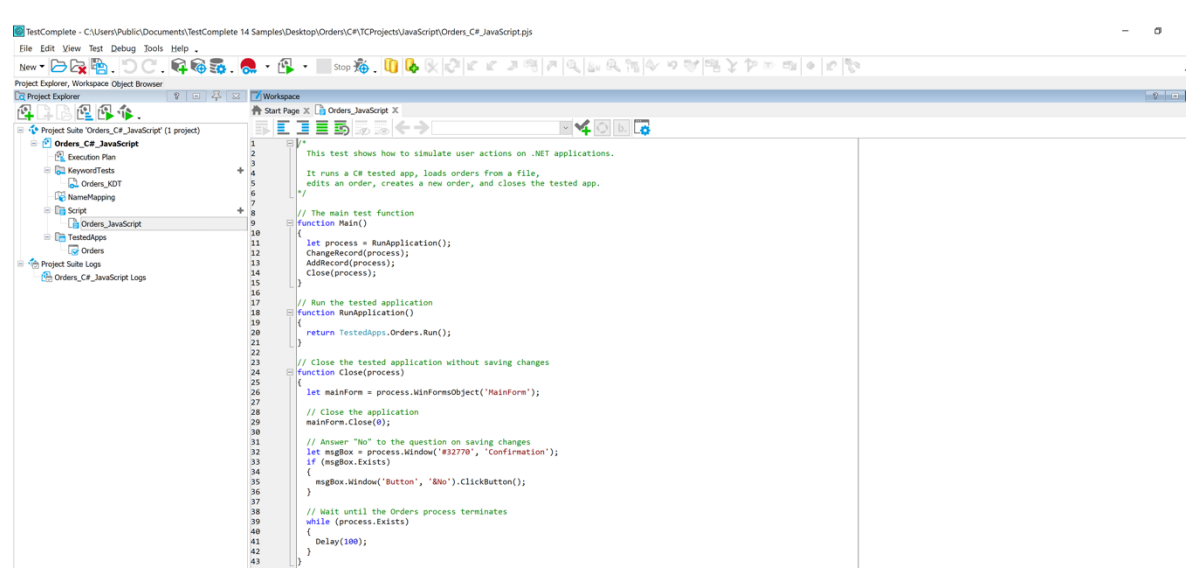

Kuva 12. TestComplete demo, ohjelmointinäkymä.

LionelMES ohjelmiston testaamiseen käytetään Python-kielellä tehtyjä scriptejä, joiden avulla testiohjelma käy tarkasti läpi kaikki ohjelman eri vaiheet, aloittaen ohjelmiston sisäänkirjautumisesta. Testausta jatketaan vaihe kerrallaan, ja jokaisen vaiheen kohdalla testataan myös jokainen erillinen vaihtoehto, joita ohjelma kulloisessakin suoritusvaiheessa tarjoaa. Testejä suoritetaan myös tarkoituksella virheellisillä arvoilla, jotta voidaan havaita mahdollisten käyttäjävirheiden aiheuttamat muutokset ohjelman kulkuun. Kun ohjelmiston testaus on valmis, TestComplete tekee testiraportin (kuva 13), jonka perusteella voidaan päättää jatkotoimista.

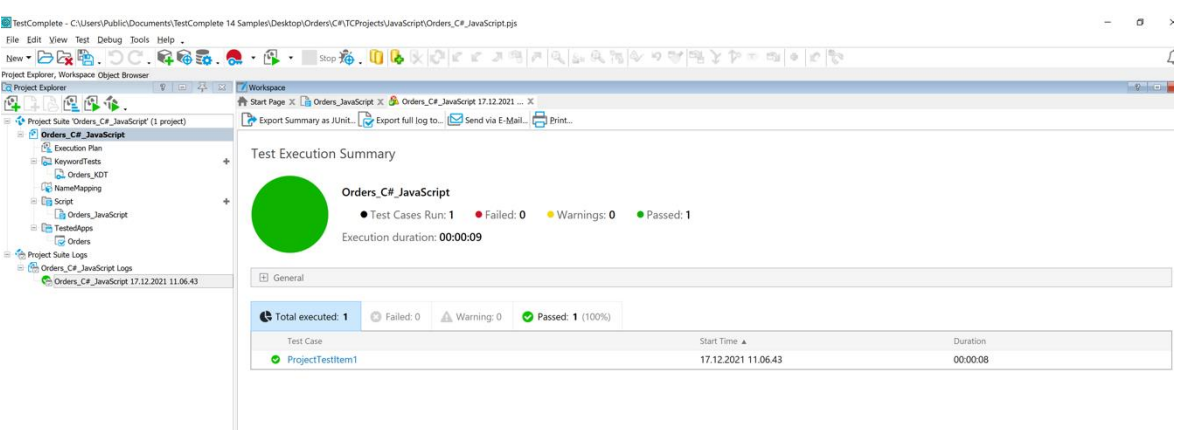

Kuva 13. TestComplete demo, testaus suoritettu.

Mikäli jokainen haluttu testivaihe on mennyt läpi onnistuneesti, voidaan ohjelmiston testausta jatkaa oikeilla työasemilla.

#### <span id="page-25-0"></span>**7.2 MES-ohjelmiston muokkaaminen**

Ohjelmiston muokkaamiseen sisältyy huomattava määrä työtä, joten pohjatyöt varsinaisen ohjelmakoodin muuttamiseen sekä konfigurointitiedostojen tekemiseen aloitetaan varhaisessa vaiheessa projektia. Ohjelmiston perusta on C# kielellä tehty, ja ohjelmoinnin apuna käytän useita eri ohjelmointiin liittyviä lähteitä ja online-kursseja, kuten esimerkiksi Microsoftin omaa dokumentaatiota (C# documents 2021) sekä PDF-kirjaa "Fundamentals of Computer Programming with CSharp" (CSharp 2013).

Tekemäni workflow-kaavion (liite 1) olen muuttanut tekstimuotoiseksi JSON-tiedostoksi, joka sisältää jokaisen työpisteen kaikki eri työvaiheet optioineen. Tämä tiedosto on järjestelmän kulmakivi, jota ohjelmisto lukee jokaisessa työvaiheessa. Tämän lisäksi ohjelmiston tulee kyetä lukemaan ERP järjestelmän tuottamaa dataa ja koska kohdelinjalla on käytössä hieman erilainen tapa käyttää toiminnanohjausjärjestelmää kuin muilla tuotannon linjoilla, niin tämäkin vaihe vaatii jonkin verran ylimääräistä työtä.

Kun tietokantojen käsittelyyn tarvittavat muutokset on saatu tehtyä, seuraavaksi vuorossa on ohjelman muokkaaminen linjan toimintaan sopivaksi. Jokaisella tuotantolinjalla on eroja, jotka tulee huomioida tuotannonohjauksessa. Tämän takia yrityksessä suositaan talon sisällä tehtävää ohjelmistoa, koska sen muokkaaminen onnistuu usein helpommin kuin valmiin pakettiohjelmiston konfigurointi jokaiselle linjalle.

#### <span id="page-26-0"></span>**7.3 Käyttöönotto linjalle**

Varsinainen ohjelmiston käyttöönotto tapahtuu viimeisenä vaiheena sen jälkeen, kun linjalle tehtävät muutokset sekä ohjelmisto on saatu hyväksytettyä. Koska kyseessä on tuotannon toimintaan vaikuttava muutos, on näiden hyväksyntäprosessi vaativa ja sen vuoksi aikaa vievä.

Ennen käyttöönottoa linjalle tullaan tekemään tilaa uusille tietokoneille, joten linjaa tullaan mekaanisesti muuttamaan jonkin verran. Lisäksi tarvitaan joitakin muutoksia nykyisiin työohjeisiin, koska työnkulkuun tulee jonkin verran muutoksia entiseen nähden. Näiden vaiheiden jälkeen tehdyt muutokset tulee hyväksyttää, jotta ne täyttävät kaikki yrityksen standardit. Samalla tulee tarkistettua, että tehdyt muutokset ovat riittävät, eikä niistä aiheudu suoranaisia vaaratilanteita tai muita tuotantoa uhkaavia tekijöitä. Tämän jälkeen voidaan uusi MES-ohjelmisto asentaa linjalle käyttöön. Alussa järjestelmän toiminta testataan siten, että vanha ja uusi järjestelmä toimivat rinnakkain. Näin voidaan varmistua siitä, että kaikki toimii kuten pitääkin. Samalla nähdään, mikäli uuteen järjestelmään pitää tehdä viime hetken muutoksia. Testausjakson jälkeen voidaan vanha järjestelmä poistaa hallitusti käytöstä, ja siirtää sen tietokannat arkistoitavaksi. Vanhoihin tietoihin tulee turvata pääsy vielä kymmenen vuoden ajan, joten vanhan järjestelmän täydellinen hävittäminen ei tule kyseeseen. Vanha data sekä ohjelmisto, jolla sitä voidaan lukea, tulee säilyttää toimintakuntoisena sekä helposti saatavilla olevana koko säilytysajan. Tuotannon tietokoneista vanha ohjelmisto poistetaan ja tilalle tulee pelkästään uusi MES-ohjelmisto.

Kun kaikki edellä olevat asiat on saatu valmiiksi, voidaan aloittaa uuden ohjelmiston käyttöönotto, johon tärkeimpänä asiana sisältyy linjan koko henkilöstön koulutus uuden järjestelmän käyttäjiksi. Koska uuden järjestelmän käyttö poikkeaa suuresti vanhasta järjestelmästä, jokainen ohjelmiston käyttäjä saa ohjeistuksen omien työvaiheidensa suorittamiseen. Samalla alkaa muutaman viikon mittainen tarkastelujakso, jonka aikana järjestelmän toimintaa valvotaan toiminnan varmistamiseksi. Mikäli käytön aikana tapahtuu virhetilanteita, tai havaitaan jokin toimintaan vaikuttava puute, sen korjaustoimet aloitetaan välittömästi.

### <span id="page-27-0"></span>**8 Pohdinta**

Tämä luku sisältää oman arvioni opinnäytetyön tavoitteiden täyttymisestä, sekä pohdintaa siitä minkälaista arvoa tämä opinnäytetyö toi minulle sekä toimeksiantajalle.

Työn tavoitteena oli luoda suunnitelma, jonka avulla voidaan aloittaa toimet tuotantolinjan siirtämiseksi uuden tuotannonohjausjärjestelmän piiriin. Tähän suunnitelmaan sisältyi tuotantolinjan työnkulun uudelleensuunnittelu, MES-järjestelmän perusmäärittelyiden tekeminen sekä erilaiset käyttöönottoon vaadittavat toimet.

Työhön sisältyi runsaasti tuotantolinjan toiminnan tarkkailua, sekä eri työpisteiden välisen toiminnan mittaamista eri tavoin. Mittaustapoina käytettiin paikan päällä suoritettuja työvaiheiden ajanottoja, sekä aiemmin tehtyjen kellotusten hyödyntämistä eri vaiheiden ajoitusten laskemiseen. Näitä tietoja hyväksikäyttäen kykenin rakentamaan linjaa koskevan työnkulun, jossa otettiin huomioon eri työvaiheiden läpimenoaika. Näin uudesta työnkulusta saatiin MES-järjestelmän toimintaa ajatellen sujuva ja lisäksi suurilta pullonkauloilta vältyttiin jo suunnitteluvaiheessa.

Työ sisälsi huomattavasti enemmän erilaisten tuotantoon liittyvien ajoitusten säätämistä kuin työtä aloittaessa osasin ajatella. Tämän tekemisestä saatuja oppeja on helppo käyttää hyväksi seuraavan tuotantolinjan muutosten aikana, eikä samanlaisia yllätyksiä pitäisi päästä tulemaan. Tämän opinnäytetyön aikana sain selville, kuinka paljon muutoksia kokonaan uudenlaisen järjestelmän käyttöönotto vaatii. Myös käsitys siitä, minkälaisella työmäärällä vastaavat projektit jatkossa voidaan toteuttaa, selkeni huomattavasti tämän projektin aikana. Tätä tietoa voidaan hyödyntää jatkossa, jotta voidaan antaa tarkempia aikaarvioita vastaavien projektien toteutusta varten.

Lopullista työn tulosta en vielä pääse arvioimaan, mutta nykyisen työnkulun ja -ohjauksen (liite 2) ero tulevaan järjestelmään (liite 3) on laskettavissa oleva suure, joka näyttää uuden järjestelmän edut. Näiden tietojen myötä uskallan todeta, että lopputulos tulee parantamaan linjan toimivuutta. Linjan suunnitteluun ja käytännön toteuttamiseen käytetty aika tulee takaisin, kun ohjelmisto saadaan toimintaan ja uusittu työn kulku käyttöön.

Alkuperäinen suunnitelma, johon ajattelin sisältyvän pelkästään ohjelmiston muokkaamisen ja konfiguroinnin linjalle sopivaksi sekä sen käyttöönoton opastaminen linjan operaattoreille muuttui melko nopeasti koko linjan kattavaksi uudistamiseksi. Onneksi yrityksen käyttämä lean-tuotantofilosofia erilaisine työkaluineen auttoi suunnittelussa.

Opinnäytetyön aikana opin huomattavan paljon uusia asioita, joita ei kurssikirjoista välttämättä opi. Näihin lukeutuu esimerkiksi se, kuinka paljon työtä erilaiset hyväksynnät aiheuttavat. Mitään ohjelmaan liittyvää muutosta ei tehdä ilman, että sille saadaan verifiointi, jonka saaminen voi joskus viedä enemmän aikaa kuin itse muutos. Opinnäytetyön myötä olen oppinut senkin, kuinka paljon aikaa erilaisten dokumentaatioiden aikaansaaminen ja niiden työstäminen julkaistavaan kuntoon vie.

Koko projektin ottaminen opinnäytetyöksi olisi ollut liian laaja, koska erilaisia työvaiheita ja niihin liittyviä osa-alueita on huomattavan paljon. Niinpä keskityin tämän opinnäytetyön puitteissa luomaan perustan, josta on mahdollista lähteä tekemään linjan muutostyötä uuden tuotannonohjausjärjestelmän käyttäjäksi.

### <span id="page-29-0"></span>**Lähteet**

C# documents 2021. C# documentation. Luettavissa: https://docs.microsoft.com/enus/dotnet/csharp/. Luettu: 7.12.2021

Control Automation 2021. Armenta, A. An Introduction to Manufacturing Execution Systems (MES). Luettavissa: https://control.com/technical-articles/an-introduction-to-manufacturing-execution-systems-mes. Luettu: 15.11.2021.

CSharp 2013. Svetlin Nakov & Co. Fundamentals of Computer Programming with CSharp. Bulgaria.

Epicor s.a. What Is a Manufacturing Execution System (MES)? Luettavissa: https://www.epicor.com/en/resource-center/articles/what-is-a-manufacturing-executionsystem/. Luettu: 15.11.2021.

ERP 2021. Enterprise Resource Planning (ERP). Luettavissa: https://www.investopedia.com/terms/e/erp.asp. Luettu: 14.12.2021

Hancho s.a. The Language of Lean. Luettavissa: https://operationsinsider.com/the-language-of-lean/hancho. Luettu: 2.1.2022.

History of C# 2021. The history of C#. Luettavissa: https://docs.microsoft.com/en-us/dotnet/csharp/whats-new/csharp-version-history. Luettu: 22.12.2021.

L6S 2021. Jaatinen L6S Consulting. Kaizen: Mitä se tarkoittaa? Luettavissa: https://www.leansixsigmakoulutus.fi/blogit/271-kaizen-event,-mit%C3%A4-se-tarkoittaa.html. Luettu: 7.12.2021.

Lean s.a. Mitä on Lean? Lean. Luettavissa: https://sixsigma.fi/lean/. Luettu: 22.12.2021.

Leanthinking 2021. Mitä on LEAN? Luettavissa: https://leanthinking.fi/mita-lean-on/. Luettu: 7.12.2021.

MES 2017. Manufacturing Execution System (MES). Luettavissa: https://searcherp.techtarget.com/definition/manufacturing-execution-system-MES. Luettu: 8.11.2021

MySQL 2021. MySQL.com. Luettavissa: https://www.mysql.com/. Luettu: 23.12.2021.

NuGet 2021. Create .NET apps faster with NuGet. Luettavissa: https://www.nuget.org/. Luettu: 8.11.2021

ODP 2021. Oracle Data Provider for .NET. Luettavissa: https://www.oracle.com/database/technologies/appdev/dotnet/odp.html. Luettu: 8.11.2021

PetaPoco s.a. Official PetaPoco repository. Luettavissa: https://github.com/Collaborating-Platypus/PetaPoco. Luettu: 7.12.2021.

SAP s.a. SAP Manufacturing Execution. Luettavissa: https://www.sap.com/finland/products/execution-mes.html. Luettu: 16.11.2021.

Smartbear 2021. Automated UI testing that covers you from device cloud to packaged apps. Luettavissa: https://smartbear.com/product/testcomplete/overview/. Luettu: 25.12.2021.

SQL 2021. SQL computer language. Luettavissa: https://www.britannica.com/technology/SQL. Luettu: 22.12.2021.

Syncfusion 2021. Syncfusion.EJ.Pivot. Luettavissa: https://www.nuget.org/packages/Syncfusion.EJ.Pivot/. Luettu: 28.12.2021.

Tolonen, H., Väyrynen, T. & Juntunen, T. 2020. Lean with passion. POTKUA – Pelistä potkua porukalla tekemiseen. Oulun ammattikorkeakoulu sähkö-, automaatio- ja konetekniikka osasto. Oulu.

VSM 2013. VSM (Value Stream Mapping) – Arvovirtakuvaus. Luettavissa: http://www.qkkarjalainen.fi/fi/artikkelit/vsm-value-stream-mapping-arvovirtakuvaus/. Luettu 20.12.2021

What is lean 2021. What is Lean? Luettavissa: https://www.lean.org/explore-lean/what-islean/. Luettu 22.12.2021.

What is MES s.a. What is a Manufacturing Execution System (MES)? Luettavissa: https://www.workwisellc.com/erp-software/what-is-mes/. Luettu: 19.12.2021.

What is NuGet 2021. An introduction to NuGet. Luettavissa: https://docs.microsoft.com/en-us/nuget/what-is-nuget. Luettu: 19.12.2021.

Workflow s.a. Troy, T. Increasing MES Productivity with Workflow. Invensys. Helsinki. Luettavissa: http://media.klinkmann.fi/catalogue/content/data\_en/Wonderware/Wonderware\_White\_Paper\_Increasing\_MES\_Productivity\_With\_Workflow\_en\_1215.pdf. Luettu 19.12.2021.

# **Liitteet**

## **Liite 1. Workflow-kaavio**

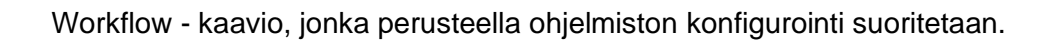

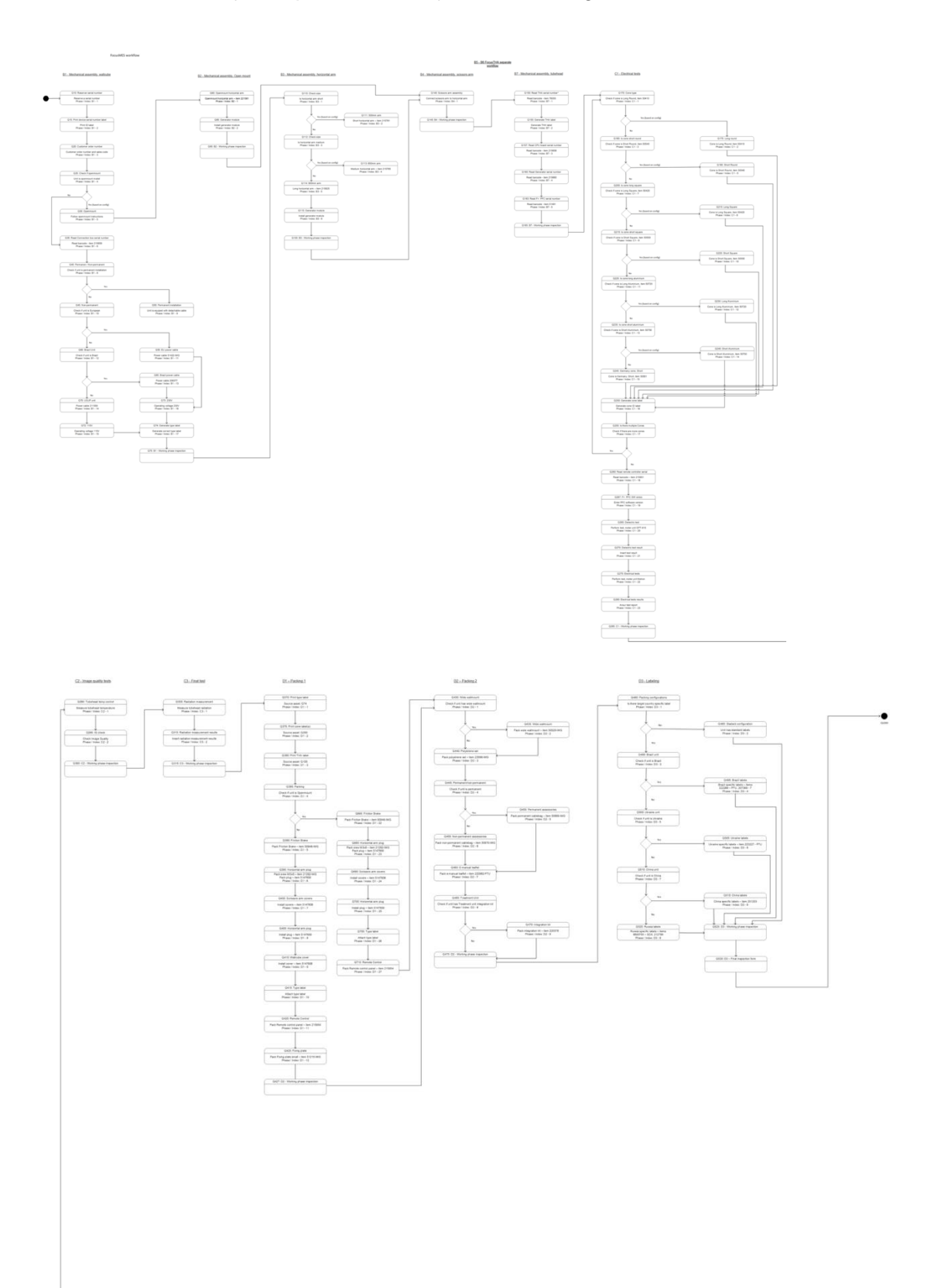

### **Liite 2. Tuotannon nykytila**

Tuotantolinjan nykyinen toiminta esitetään kuvassa 14.

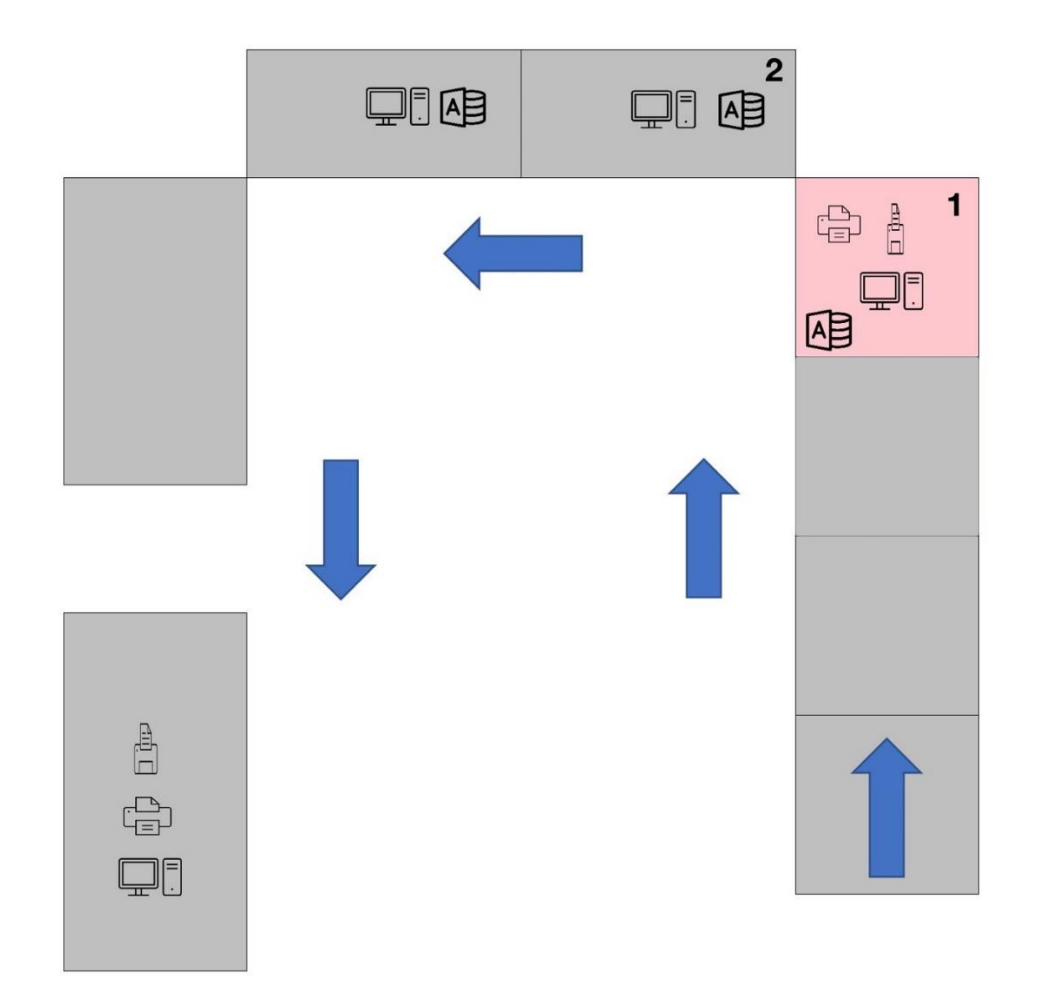

Kuva 14. Linja ennen muutoksia. Vaaleanpunainen on eniten rasitettu työpiste sekä tulosteiden että muun työmäärän osalta.

Ennen muutosta linjalla kaksi työpistettä toimittaa kaikki kilpi- ja sarjanumerotulosteet.

- 1. Kilpitulosteiden kokonaisaika 54 sekuntia, viivakoodien luku 42 sekuntia, mittaustulosten tulostaminen 43 sekuntia. Yhteensä aikaa menee näihin 139 sekuntia.
- 2. Kilpitulosteiden kokonaisaika 52 sekuntia, mittaustulosten kirjaus 58 sekuntia. Yhteensä näihin menee 110 sekuntia.

Kilpien tulostamisiin ja erilaisten mittaustulosten syöttämiseen menee jokaisen laitteen kohdalla yhteensä 249 sekuntia.

#### **Liite 3. Tuotannon tuleva tila**

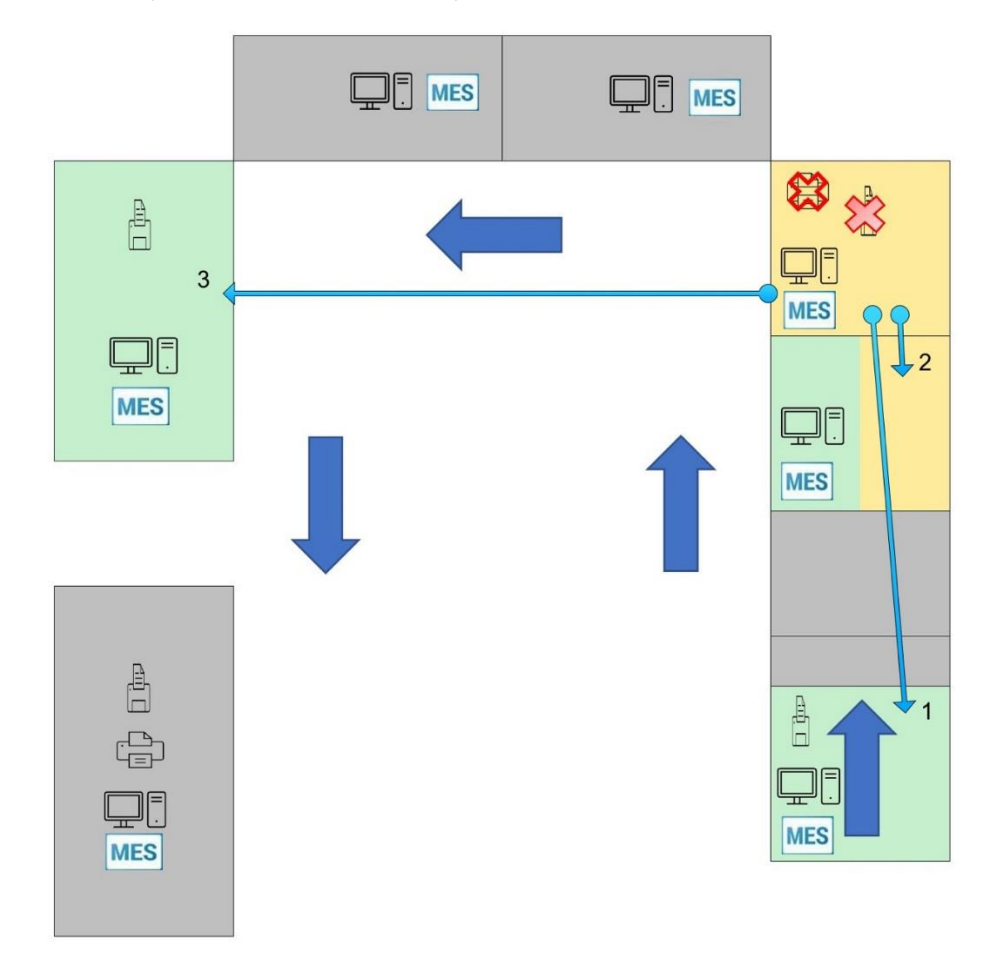

Tuotantolinjan toiminta muutosten jälkeen esitetään kuvassa 15.

Kuva 15. Linja muutoksen jälkeen.

Linjan toimintaa on tässä suunnitelmassa tasattu. Eniten rasitetun pisteen toiminnasta on jaettu osia kahteen nopeampaan pisteeseen, lisäksi MES-järjestelmän myötä mittaustulosten automatisointi nopeuttaa työskentelyä poistamalla kokonaisia työvaiheita.

- 1. Kilpitulosteiden kokonaisaika 11 sekuntia.
- 2. Viivakoodien luku 42 sekuntia.
- 3. Kilpitulosteiden kokonaisaika 95 sekuntia.

Näihin menee jokaisen laitteen kohdalla yhteensä 148 sekuntia. Eroa aiempaan tulee jokaisen laitteen kohdalla 101 sekuntia.

Kun linjalla valmistetaan 40 yksikköä päivässä, muutoksesta seuraa huomattava aikaero aiempaan verrattuna.

Ajat ovat tietenkin absoluuttisia arvoja, mutta ero aiempaan on selkeä. Vaikka uuden järjestelmän käyttö veisi neljänneksen ajansäästöstä, kyseessä on useamman kymmenen minuutin ajansäästö jokaiselle päivälle, jona linja on toiminnassa.

## **Liite 4. Projektin aikataulu**

## Aikataulu järjestelmän käyttöönottoon.

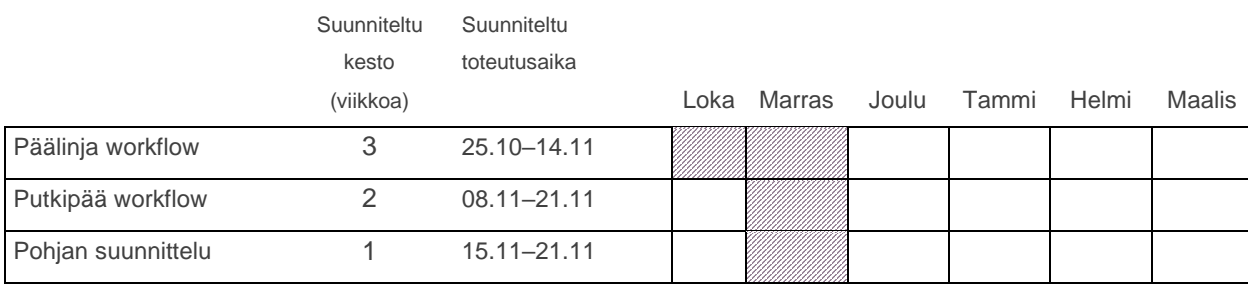

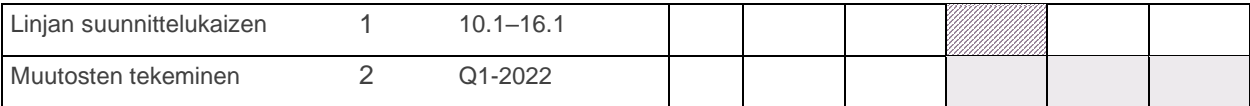

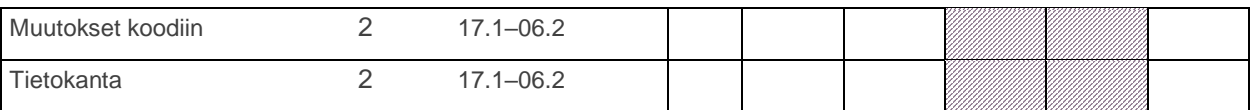

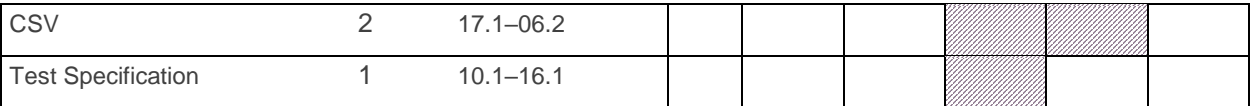

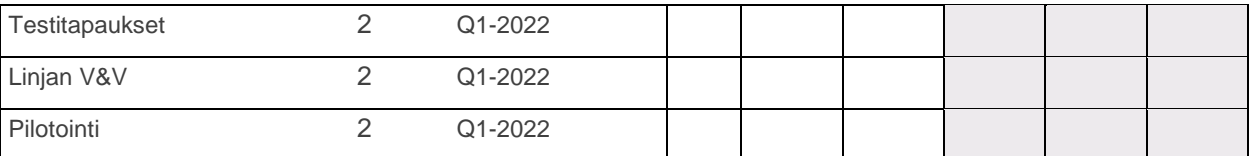

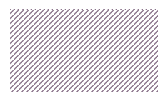

Suunniteltu toteutusaika

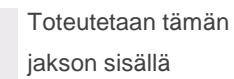